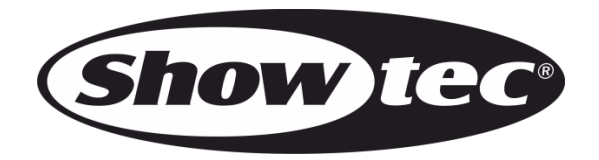

# **MANUEL D'UTILISATEUR**

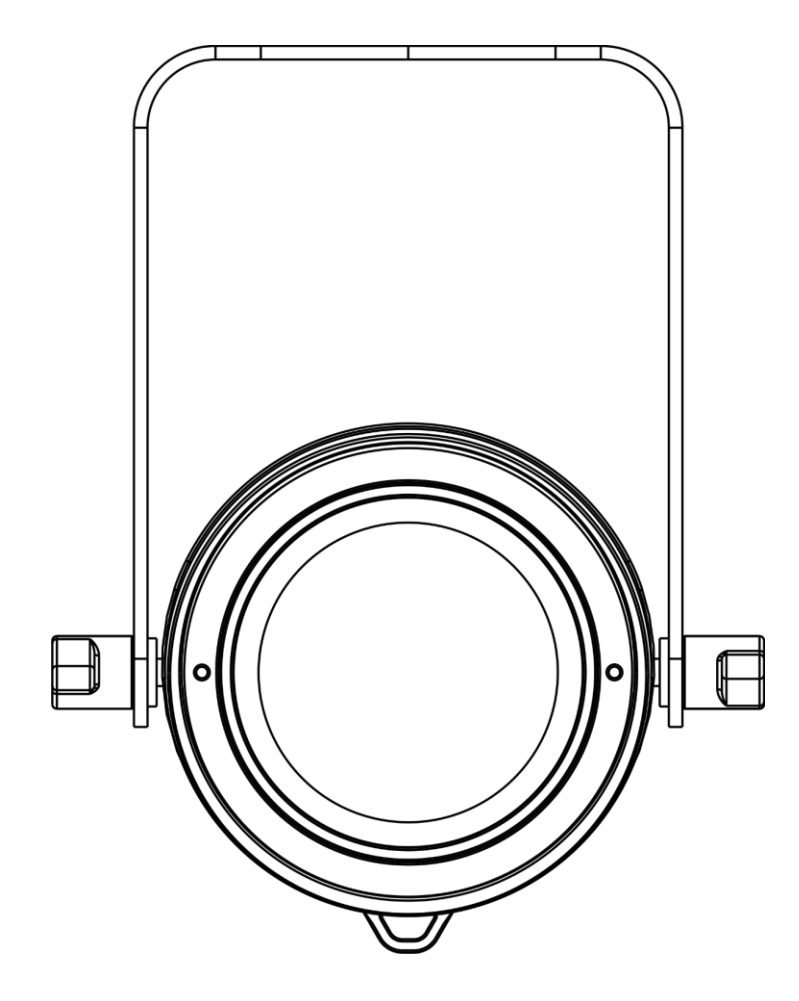

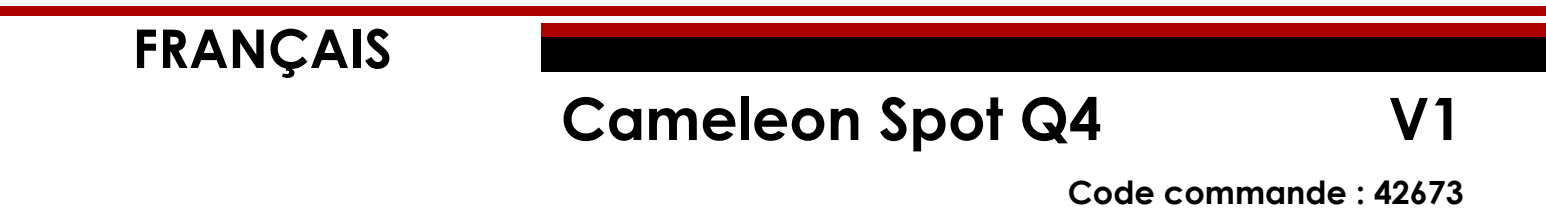

#### Table des matières

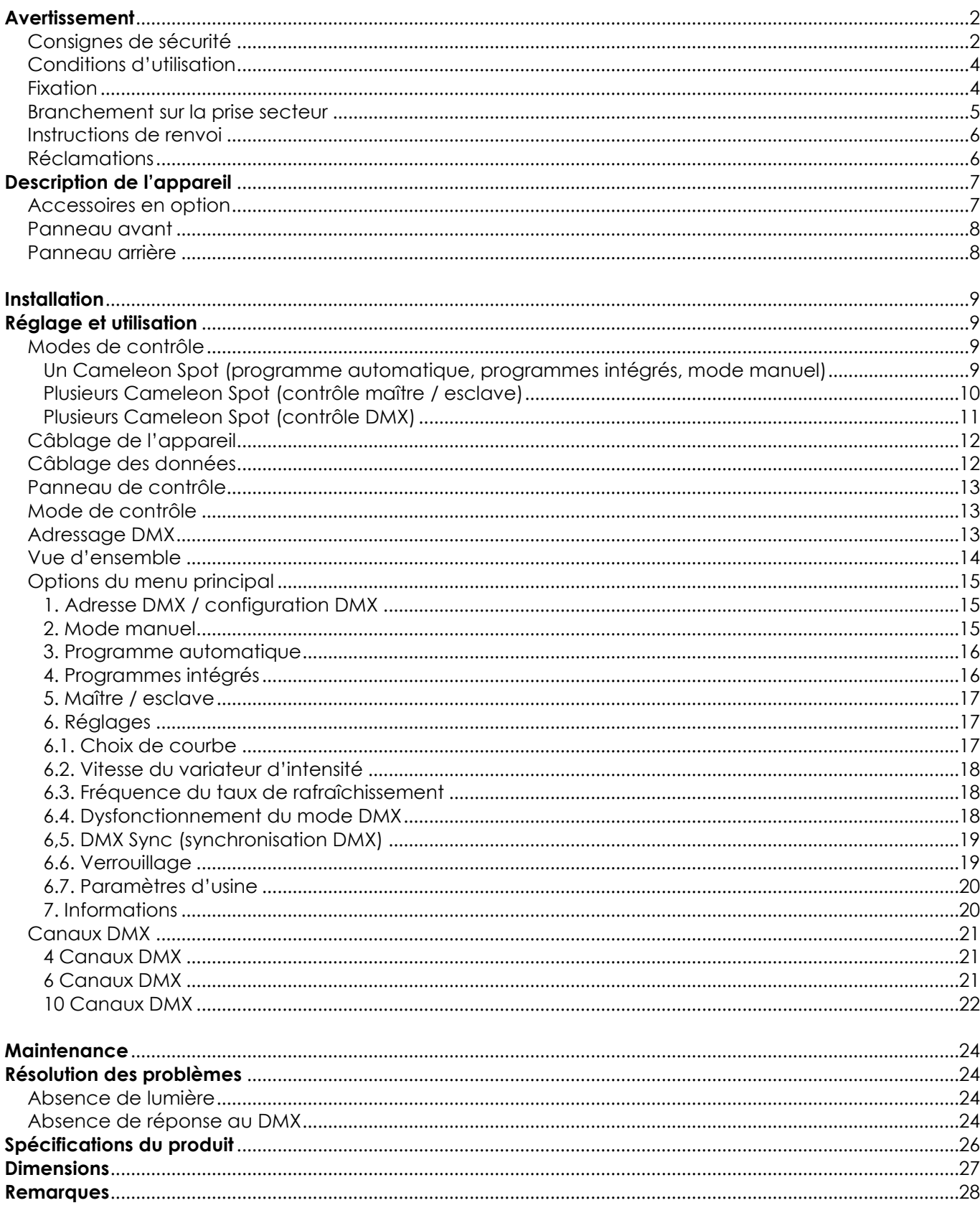

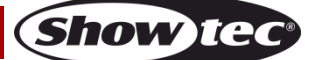

## <span id="page-2-0"></span>**Avertissement**

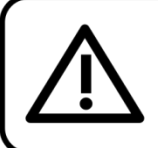

Pour votre propre sécurité, veuillez lire attentivement ce manuel de l'utilisateur!

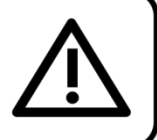

### **Consignes de déballage**

Dès réception du produit, ouvrir la boîte en carton avec précaution et en vérifier le contenu. Veiller à ce que toutes les pièces s'y trouvent et soient en bon état. Si une pièce a été endommagée lors du transport ou si le carton lui-même porte des signes de mauvaise manipulation, en informer aussitôt le revendeur et conserver le matériel d'emballage pour vérification. Conserver la boîte en carton et tous les matériaux d'emballage. S'il est nécessaire de renvoyer l'appareil à l'usine, veiller à utiliser la boîte en carton et les matériaux d'emballage d'origine.

#### **Le contenu expédié comprend :**

- Showtec Cameleon Spot Q4
- Câble d'alimentation Schuko à 3 broches (IP65) de 1,5 m
- Manuel d'utilisateur

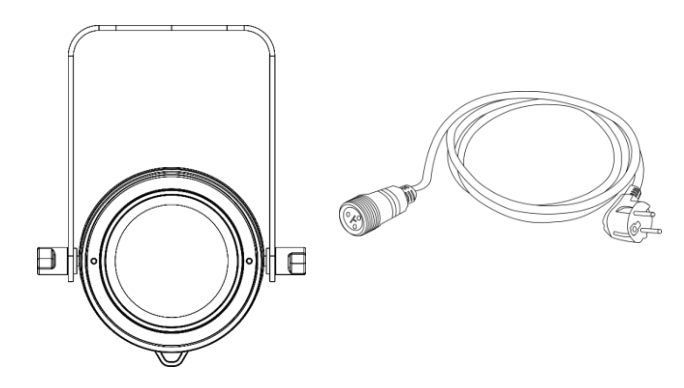

### **Longévité prévue des LEDs**

La luminosité des LEDs décline graduellement au fil du temps. La CHALEUR est le facteur principal qui accélère cette perte de luminosité. Emballées en groupes, les LEDs supportent des températures d'utilisation plus élevées que dans des conditions optimales ou singulières. Pour cette raison, le fait d'utiliser des LEDs de couleur à leur intensité maximale réduit significativement leur durée de vie. Si le prolongement de cette durée de vie est pour vous une priorité, prenez soin d'utiliser les LEDs à des températures inférieures, notamment en tenant compte des conditions climatiques ou de l'intensité de la projection en général.

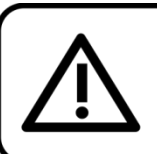

### **ATTENTION!**

Conservez l'appareil à l'abri de la pluie et de l'humidité ! Débranchez l'appareil avant d'ouvrir le boîtier!

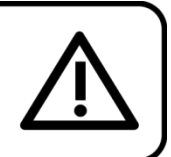

### <span id="page-2-1"></span>**Consignes de sécurité**

Toute personne participant à l'installation, au fonctionnement et à l'entretien de cet appareil doit :

- être qualifiée ;
- suivre les consignes de ce manuel.

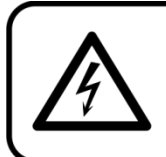

ATTENTION! Sovez prudent lorsque vous effectuez des opérations. La présence d'une tension dangereuse constitue un risque de choc électrique lié à la manipulation des câbles !

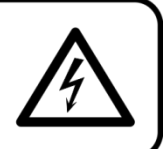

Show

Avant la première mise en marche de votre appareil, assurez-vous qu'aucun dommage n'a été causé pendant le transport.

Dans le cas contraire, contacter le revendeur.

Pour conserver votre matériel en bon état et vous assurer qu'il fonctionne correctement et en toute sécurité, il est absolument indispensable que vous suiviez les consignes et avertissements de sécurité de ce manuel.

Veuillez noter que les dommages causés par tout type de modification manuelle apportée à l'appareil ne sont en aucun cas couverts par la garantie.

Cet appareil ne contient aucune pièce susceptible d'être réparée par l'utilisateur. S'adresser exclusivement à des techniciens qualifiés pour l'entretien.

### **IMPORTANT :**

le fabricant ne sera en aucun cas tenu responsable des dommages causés par le non-respect de ce manuel ni par toutes modifications interdites de l'appareil.

- Ne mettez jamais en contact le cordon d'alimentation avec d'autres câbles ! Manipulez le cordon d'alimentation et tous les câbles reliés au courant secteur avec une extrême prudence !
- Vous ne devez jamais modifier, plier, contraindre à une force mécanique, faire pression sur ou chauffer le cordon d'alimentation.
- Ne pliez jamais la partie mâle ou femelle du câble. Il est important de toujours laisser une longueur de câble reliant l'appareil suffisamment longue. Sinon, le câble peut être abîmé, ce qui peut provoquer de graves dommages.
- Ne retirez jamais l'étiquetage informatif et les avertissements de l'unité.
- Ne couvrez jamais le contact de masse avec quoi que ce soit.
- Ne soulevez jamais l'appareil en le maintenant par sa tête, sous peine d'abîmer le mécanisme. Maintenez-le toujours par ses poignées de transport.
- Ne placez jamais de matériaux devant les LEDs ou les lentilles.
- Ne regardez jamais directement la source lumineuse.
- Ne laissez jamais traîner de câbles par terre.
- En cas d'orage, n'utilisez pas l'appareil et débranchez-le.
- Ne laissez jamais les parties d'emballage (sacs en plastique, mousse de polystyrène, clous, etc.) à portée des enfants car elles représentent une source potentielle de danger.
- N'insérez pas d'objets dans les orifices d'aération.
- N'ouvrez et ne modifiez pas l'appareil.
- Ne connectez pas cet appareil à un variateur d'intensité.
- N'allumez et n'éteignez pas l'appareil à des intervalles réduits. Vous pourriez nuire à sa longévité.
- Ne touchez pas le boîtier de l'appareil à mains nues durant le fonctionnement de celui-ci (le boîtier devient très chaud). Laissez-le refroidir au moins 5 minutes avant de le manipuler.
- Ne secouez pas l'appareil. Évitez tout geste brusque durant l'installation ou l'utilisation de l'appareil.
- Utilisez l'appareil uniquement après avoir vérifié que le boîtier est bien fermé et que les vis sont correctement serrées.
- N'utilisez l'appareil qu'une fois vous être familiarisé avec ses fonctions.
- Évitez les flammes et éloignez l'appareil des liquides ou des gaz inflammables.
- Maintenez toujours le boîtier fermé pendant l'utilisation.
- Veillez toujours à garder un espace minimum d'air libre de 50 cm autour de l'appareil pour favoriser sa ventilation.
- Débranchez toujours l'appareil lorsqu'il n'est pas utilisé et avant de le nettoyer ! Prenez soin de manipuler le cordon d'alimentation uniquement par sa fiche. Ne retirez jamais celle-ci en tirant sur le cordon d'alimentation.
- Assurez-vous que l'appareil n'est pas exposé à une source importante de chaleur, d'humidité ou de poussière.
- Assurez-vous que la tension disponible n'est pas supérieure à celle indiquée sur le panneau situé à l'arrière.
- Assurez-vous que le cordon d'alimentation n'est pas endommagé et ne comporte aucune éraflure. Vérifiez régulièrement l'appareil et le cordon d'alimentation.
- Assurez-vous que le diamètre du câble d'extension et des cordons d'alimentation est suffisant pour supporter la consommation de l'appareil.

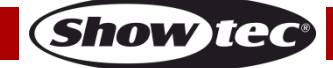

- Si la lentille ou les LEDs est / sont manifestement endommagée(s) par des brèches ou des rayures profondes, il convient de la / les remplacer pour éviter que ses / leurs fonctionnalités soient altérées.
- Si le câble externe est endommagé, il doit être remplacé par un technicien qualifié.
- Si vous heurtez ou laissez tomber l'appareil, débranchez-le immédiatement de la prise. Pour des raisons de sécurité, faites inspecter l'équipement par un technicien qualifié avant de le réutiliser.
- Si l'appareil a été exposé à de grandes différences de température (par exemple après le transport), ne le branchez pas immédiatement. La condensation qui se formerait à l'intérieur de l'appareil pourrait l'endommager. Laissez l'appareil hors tension et à température ambiante.
- Si votre produit Showtec ne fonctionne pas correctement, veuillez cesser de l'utiliser immédiatement. Emballez-le correctement (de préférence dans son emballage d'origine) et renvoyez-le à votre revendeur Showtec pour révision.
- À l'usage des adultes seulement. L'appareil doit être installé hors de portée des enfants. Ne laissez jamais l'appareil fonctionner sans surveillance.
- N'essayez pas de shunter la protection thermostatique ou les fusibles.
- En cas de remplacement, utilisez uniquement des fusibles de même type ou de même calibre.
- L'utilisateur est responsable du positionnement et du fonctionnement corrects de l'appareil. Le fabricant décline toute responsabilité en cas de dommages causés par la mauvaise utilisation ou l'installation incorrecte de cet appareil.
- Cet appareil est répertorié sous la protection classe 1. Il est donc primordial de connecter le conducteur jaune / vert à la terre.
- Les réparations, maintenances et branchements électriques doivent être effectués par un technicien qualifié.
- GARANTIE : d'un (1) an à compter de la date d'achat.

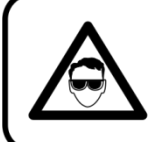

ATTENTION ! PEUT PROVOQUER DES BLESSURES OCCULAIRES !!! Ne regardez jamais directement la source lumineuse. (spécialement pour les personnes épileptiques!)

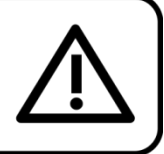

### <span id="page-4-0"></span>**Conditions d'utilisation**

- Cet appareil ne doit pas être utilisé en permanence. Des pauses régulières vous permettront de le faire fonctionner pendant une longue période sans problèmes.
- La distance minimum entre l'éclairage et la surface illuminée doit être d'au moins 1 mètre.
- Pour éliminer l'usure et améliorer la durée de vie de l'appareil, prenez soin de le débrancher complètement de l'alimentation pendant les périodes de non utilisation, soit via le disjoncteur, soit en le débranchant directement.
- $\bullet$  La température ambiante maximale  $t_a$  = 40 °C ne devra jamais être dépassée.
- L'humidité relative ne doit pas dépasser 50 % à une température ambiante de 40 ºC.
- Si cet appareil est utilisé d'une autre manière que celle décrite dans ce manuel, il peut être endommagé, et la garantie pourrait en être annulée.
- Toute autre utilisation peut être dangereuse et provoquer un court-circuit, des brûlures, une décharge électrique, un accident, etc.

*L'utilisateur met non seulement sa propre sécurité en péril, mais également celle des autres !*

### <span id="page-4-1"></span>**Fixation**

*Veuillez suivre les directives européennes et nationales concernant la fixation, l'assemblage de structures et autres problèmes de sécurité.*

*N'essayez pas d'installer cet appareil vous-même ! Confiez cette tâche à un revendeur autorisé !*

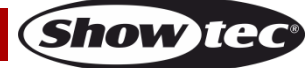

### **Procédure :**

- Si le Cameleon Spot est fixé sous un plafond ou une solive, un système de fixation professionnel doit être utilisé.
- Utilisez un collier pour le fixer à la patte de montage du système de fixation.
- Veillez toujours à ce que la fixation du Cameleon Spot l'empêche d'osciller librement dans la pièce.
- L'installation doit toujours être effectuée avec un système d'attache de sécurité, comme par exemple un filet ou un câble de sécurité approprié.
- Lors de la fixation, du démontage ou de l'entretien du Cameleon Spot, assurez-vous toujours que la zone située en dessous est dégagée et qu'aucune personne non autorisée ne s'y trouve.

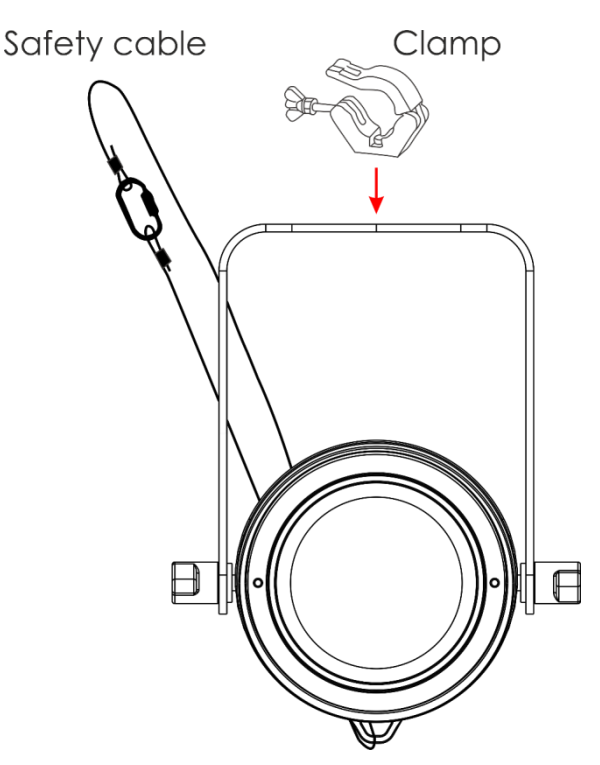

Le Cameleon Spot Q4 peut être placé sur une surface au sol dégagée ou monté sur n'importe quelle structure à l'aide d'un collier.

Une mauvaise installation peut entraîner des dégâts importants ainsi que des blessures graves !

### <span id="page-5-0"></span>**Branchement sur la prise secteur**

Branchez la fiche d'alimentation de l'appareil sur la prise secteur. Veillez à toujours connecter le câble de la bonne couleur au bon endroit.

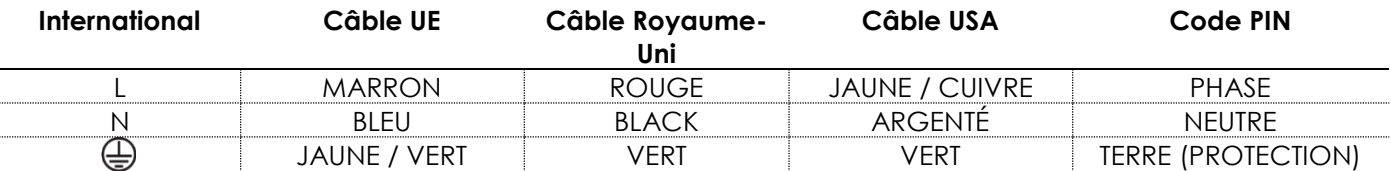

*Assurez-vous que votre appareil est toujours connecté à une prise de terre !*

*Une mauvaise installation peut entraîner des dégâts importants ainsi que des blessures graves !*

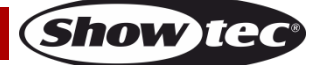

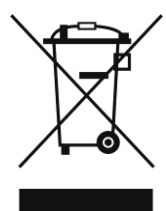

## <span id="page-6-0"></span>**Instructions de renvoi**

S'acquitter de l'affranchissement postal de la marchandise renvoyée avant de l'expédier et utiliser les matériaux d'emballage d'origine ; aucun timbre de retour prépayé ne sera fourni. Étiqueter clairement l'emballage à l'aide du numéro d'autorisation de renvoi (RMA – Return Authorization Number). Les produits retournés sans numéro RMA seront refusés. Highlite déclinera les marchandises renvoyées ainsi que toute responsabilité. Contacter Highlite par téléphone, au +31 (0)455 667 723, ou par courriel, à l'adresse [aftersales@highlite.com](mailto:aftersales@highlite.com) et demander un numéro RMA avant d'expédier l'appareil. L'utilisateur doit être prêt à fournir le numéro de modèle, le numéro de série ainsi qu'une brève description des raisons du renvoi. Veiller à bien emballer l'appareil, car tous les dommages subis durant le transport et résultant d'un emballage inadéquat seront à la charge du client. Highlite se réserve le droit de réparer ou de remplacer le ou les produits, à sa propre discrétion. Nous vous conseillons d'utiliser une méthode d'envoi sans risques : un emballage UPS approprié ou une double boîte.

#### **Remarque : si l'appareil est accompagné d'un numéro RMA, inclure les informations suivantes sur un bout de papier et le placer dans la boîte :**

- 01) Votre nom
- 02) Votre adresse.
- 03) Votre numéro de téléphone.
- 04) Une brève description des problèmes.

### <span id="page-6-1"></span>**Réclamations**

Le client est tenu de vérifier les marchandises livrées dès leur réception, afin de détecter tout problème ou défaut visible potentiel. Ces vérifications peuvent également avoir lieu après que nous l'ayons averti de la mise à disposition des marchandises. Le transporteur est responsable de tous les dommages ayant eu lieu durant le transport ; par conséquent, les dommages doivent être signalés au transporteur à réception de la marchandise.

En cas de dégât subi lors du transport, le client doit en informer l'expéditeur et lui soumettre toute réclamation. Signaler les dommages résultant du transport dans un délai d'un (1) jour suivant la réception de la livraison.

Toujours s'acquitter de l'affranchissement postal des biens retournés. Accompagner les marchandises renvoyées d'une lettre définissant les raisons du renvoi. Les renvois qui n'ont pas été prépayés seront refusés, à moins d'un accord précis stipulé par écrit.

Toute réclamation à notre encontre doit être faite par écrit ou par fax dans les 10 jours ouvrables suivant la réception de la facture. Une fois cette période écoulée, les réclamations ne seront plus traitées. Les réclamations ne seront alors considérées que si le client a, jusqu'ici, respecté toutes les parties du contrat, sans tenir compte de l'accord d'où résulte l'obligation.

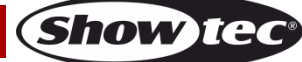

## <span id="page-7-0"></span>**Description de l'appareil**

### **Caractéristiques**

Le Cameleon Spot Q4 est un spot d'une grande puissance et doté d'effets d'excellente qualité. Il est à l'image d'une amélioration de notre gamme Cameleon. Il s'agit d'une solution permettant d'éclairer toutes sortes d'objets aussi bien en intérieur qu'en extérieur.

- Plug and play
- Mixage des couleurs RGBW 4 en 1
- Écran tactile
- Câble XLR à 3 broches vers câble mini à 3 broches [\(42708\)](https://www.highlite.com/default/42708-dmx-input-cable-for-cameleon-series.html) pour connecter le Cameleon en mode DMX non inclus !
- Tension d'entrée : 100 240 V, 50 / 60 Hz
- Consommation : 23 W@FO
- Courant d'entrée : 900 mA
- Facteur de puissance : 0,49
- Taux de rafraîchissement : 3 kHz
- Canaux DMX : 4, 6 ou 10 canaux
- Source lumineuse : 1 LED RGBW 15 W 4-en-1
- Lux à 2 m : LED rouge : 110
	- LED verte : 250
	- LED bleue : 43
	- LED blanche : 287
	- Puissance totale : 570
- Distance maximum : 10 m
- Faisceau / angle : 16°
- Indice de protection : IP-65
- Contrôle : DMX / programme automatique / programme intégrés / maître-esclave / mode manuel
- Variateur d'intensité : 0 100 %
- Stroboscope : 0 20 Hz
- Boîtier : aluminium moulé sous pression
- Connexions : câble d'alimentation dédié IP-65 entrée / sortie, câble de données IP-65 entrée / sortie
- Objectif : verre trempé
- Refroidissement : convection (sans ventilateur)
- Couleur : noir
- Dimensions : 155 x 235 x 195 mm (I x L x H) (support inclus)
- Poids : 2 kg

**Remarque :** il est indispensable de connaître la notion de DMX pour tirer pleinement parti de cet appareil.

### <span id="page-7-1"></span>**Accessoires en option**

[42698](https://www.highlite.com/default/catalog/product/view/id/47050/s/42698_power-end-cap-set-male-female-for-cameleon-series/) Capuchon d'extrémité d'alimentation mâle / femelle pour la gamme Cameleon

[42699](https://www.highlite.com/default/42699-data-end-cap-set-male-female-for-cameleon-series.html) Capuchon d'extrémité de transfert des données, mâle / femelle pour la gamme Cameleon

[42705](https://www.highlite.com/default/42705-power-extension-cable-for-cameleon-series.html) Rallonge d'alimentation de 3 m pour la gamme Cameleon

[427056](https://www.highlite.com/default/427056-power-extension-cable-for-cameleon-series.html) Rallonge d'alimentation de 6 m pour la gamme Cameleon

[42706](https://www.highlite.com/default/42706-power-connection-cable-for-cameleon-series.html) Câble de connexion de 3 m pour l'alimentation de la gamme Cameleon

[42707](https://www.highlite.com/default/42707-dmx-extension-cable-for-cameleon-series.html) Rallonge DMX de 3 m pour la gamme Cameleon

[427076](https://www.highlite.com/default/427076-dmx-extension-cable-for-cameleon-series.html) Rallonge DMX de 6 m pour la gamme Cameleon

[42708](https://www.highlite.com/default/42708-dmx-input-cable-for-cameleon-series.html) Câble d'entrée DMX de 3 m pour la gamme Cameleon

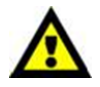

Assurez-vous d'utiliser le câble XLR à 3 broches vers câble mini à 3 broches ([42708\)](https://www.highlite.com/default/42708-dmx-input-cable-for-cameleon-series.html) pour connecter l'appareil en DMX.

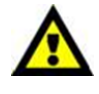

**(Show ted** 

### <span id="page-8-0"></span>**Panneau avant**

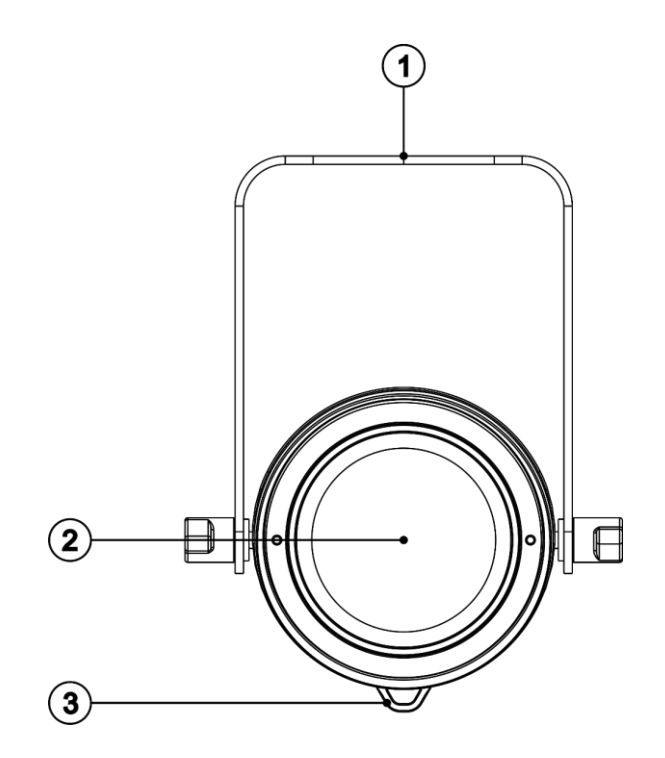

**Schéma 1**

- 01) Support de montage avec vis d'inclinaison
- 02) 1 LED RGBW 15W 4-en-1
- 03) Œillet de sécurité

### <span id="page-8-1"></span>**Panneau arrière**

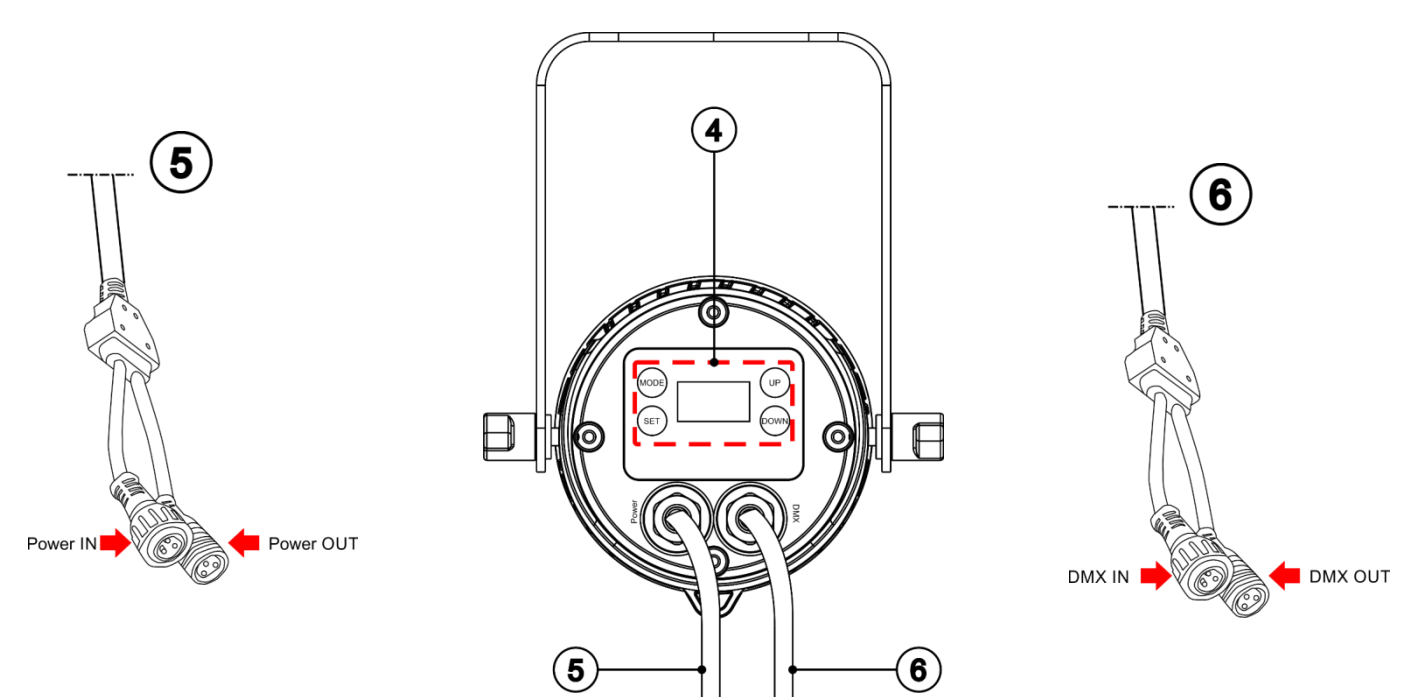

**Schéma 2**

**Show te** 

- 04) Écran OLED + boutons de contrôle
- 05) Entrée / sortie IP-65 du câble d'alimentation mini spécial à 3 broches
- 06) Entrée / sortie IP-65 du câble DMX mini spécial à 3 broches

### <span id="page-9-0"></span>**Installation**

Retirez tout le matériel d'emballage du Cameleon Spot Q4. Veillez à ce que la mousse et le plastique de rembourrage soient complètement retirés. Branchez tous les câbles.

**N'alimentez pas le système avant de l'avoir correctement configuré et connecté. Débranchez toujours l'appareil avant d'effectuer l'entretien ou la maintenance. Les dommages causés par le non-respect du manuel ne sont pas couverts par la garantie.**

## <span id="page-9-1"></span>**Réglage et utilisation**

Suivez les indications ci-dessous, en fonction du mode d'utilisation choisi. Avant de brancher l'appareil, assurez-vous toujours que la tension d'alimentation correspond bien à celle du produit. N'essayez pas d'utiliser un produit fonctionnant en 120 V sur une alimentation de 230 V, ou inversement.

### <span id="page-9-2"></span>**Modes de contrôle**

- 5 modes sont proposés : Programme automatique
	- Programmes intégrés
	- Mode manuel
	- Maître / esclave
	- DMX-512 (4, 6, 10 canaux)

#### <span id="page-9-3"></span>**Un Cameleon Spot (programme automatique, programmes intégrés, mode manuel)**

- 01) Fixez l'effet lumineux à une structure solide. Laissez au moins 0,5 mètre sur tous les côtés pour que l'air circule comme il faut.
- 02) Utilisez toujours un câble de sécurité (code commande 70140 / 70141).
- 03) Branchez le bout du cordon d'alimentation sur une prise secteur.
- 04) Lorsque le Cameleon Spot n'est pas raccordé via un câble DMX, il fonctionne en tant qu'appareil autonome. Veuillez consulter les pages 15 - 16 pour en savoir plus sur le programme automatique, les programmes intégrés et le mode manuel.

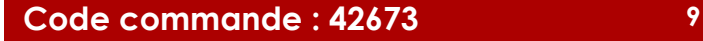

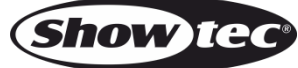

#### <span id="page-10-0"></span>**Plusieurs Cameleon Spot (contrôle maître / esclave)**

- 01) Fixez l'effet lumineux à une structure solide. Laissez au moins 0,5 mètre sur tous les côtés pour que l'air circule comme il faut.
- 02) Utilisez toujours un câble de sécurité (code commande 70140 / 70141).
- 03) Utilisez un câble XLR à 3 broches pour connecter les Cameleon Spot et autres appareils.
	- Les broches : 201) Terre

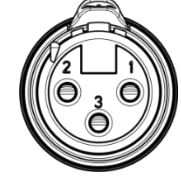

- 02) Signal (-)
- 03) Signal (+)
- 04) Reliez les appareils conformément au schéma 3. Connectez la prise sortie de la première unité DMX à la prise entrée de la deuxième unité en utilisant la rallonge DMX 42707 / 427076. Raccordez le second, le troisième et le quatrième appareil avec la rallonge DMX 42707 / 427076. Vous pouvez utiliser les mêmes fonctions sur l'appareil maître, comme cela est décrit aux pages 15 - 16 (programme automatique, programmes intégrés, mode manuel). Cela signifie que vous pouvez définir le mode d'opération que vous voulez sur l'appareil maître et faire en sorte que tous les

appareils esclaves réagissent de la même manière.

#### **Plusieurs Cameleon Spot (contrôle maître / esclave)**

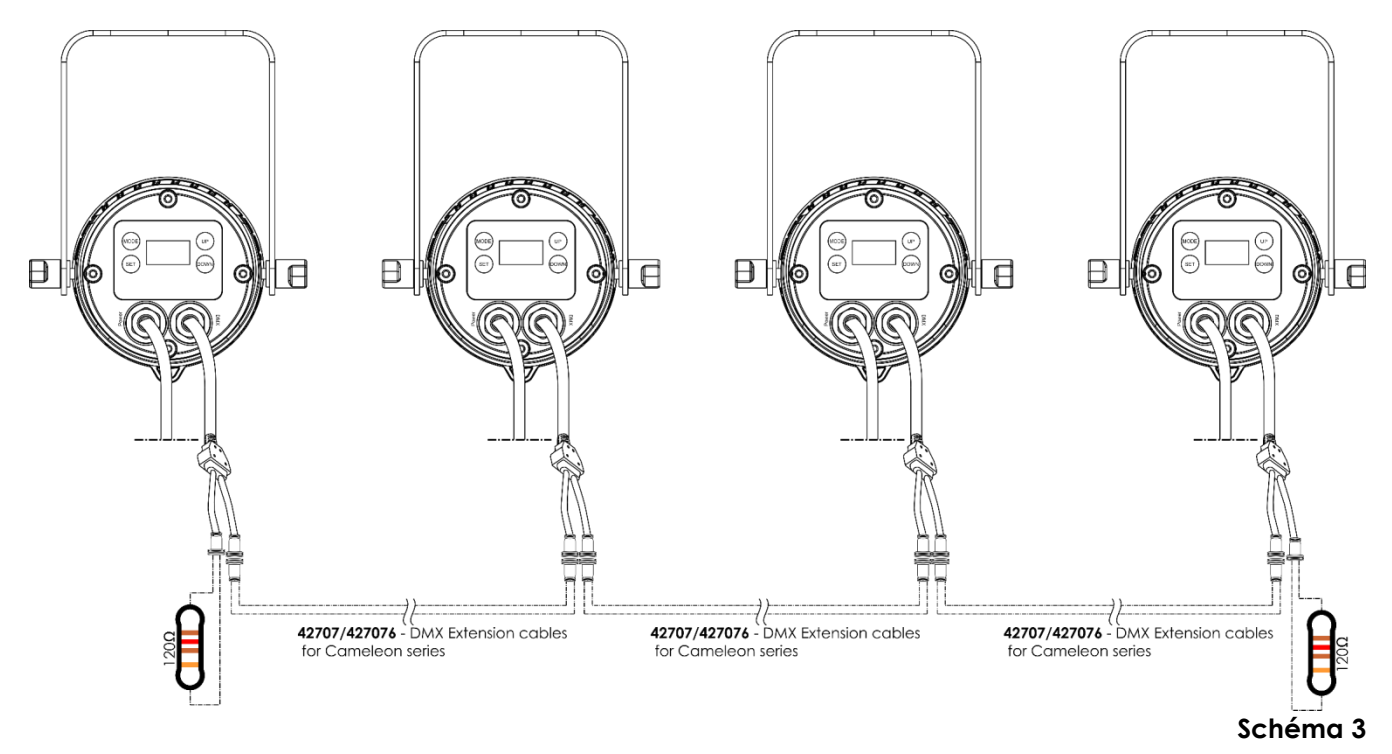

### <span id="page-11-0"></span>**Plusieurs Cameleon Spot (contrôle DMX)**

- 01) Fixez l'effet lumineux à une structure solide. Laissez au moins 0,5 mètre sur tous les côtés pour que l'air circule comme il faut.
- 02) Utilisez toujours un câble de sécurité (code commande 70140 / 70141).
- 03) Utilisez un câble XLR à 3 broches pour connecter les Cameleon Spot et autres appareils.

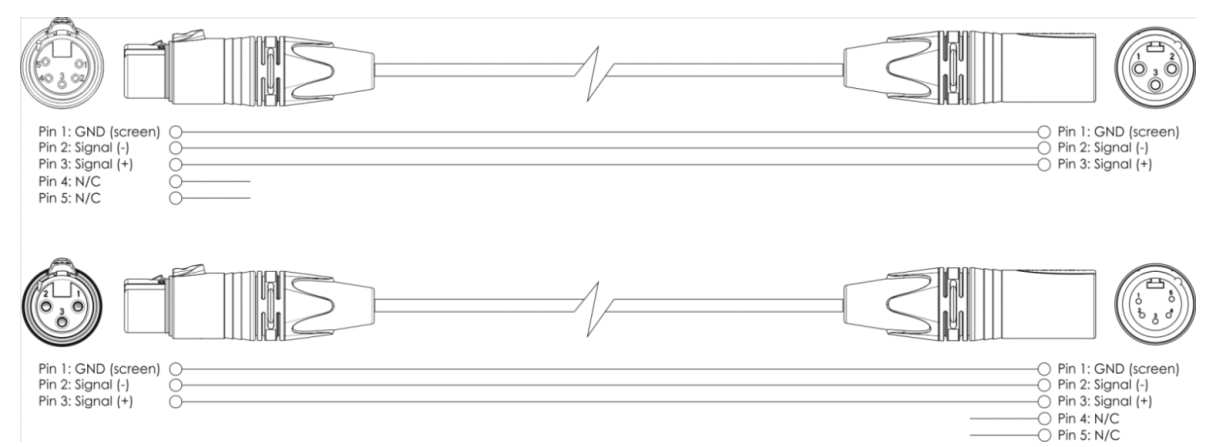

- 04) Reliez les unités conformément au schéma 4. Connectez une console d'éclairage à l'entrée de la première unité DMX en utilisant le câble d'entrée DMX 42708. Raccordez la prise OUT du premier appareil à la prise IN du deuxième appareil, avec la rallonge DMX 42707 / 427076. Puis, raccordez le deuxième, le troisième et le quatrième appareil avec la rallonge DMX 42707 / 427076.
- 05) Alimentation électrique : connectez les cordons d'alimentation électrique à la prise spéciale IN d'alimentation conforme à IP-65, puis branchez leurs autres bouts aux prises secteur adéquates, en commençant par le premier système. N'alimentez pas le système avant de l'avoir correctement configuré et connecté.

#### **Configuration DMX de plusieurs Cameleon Spot**

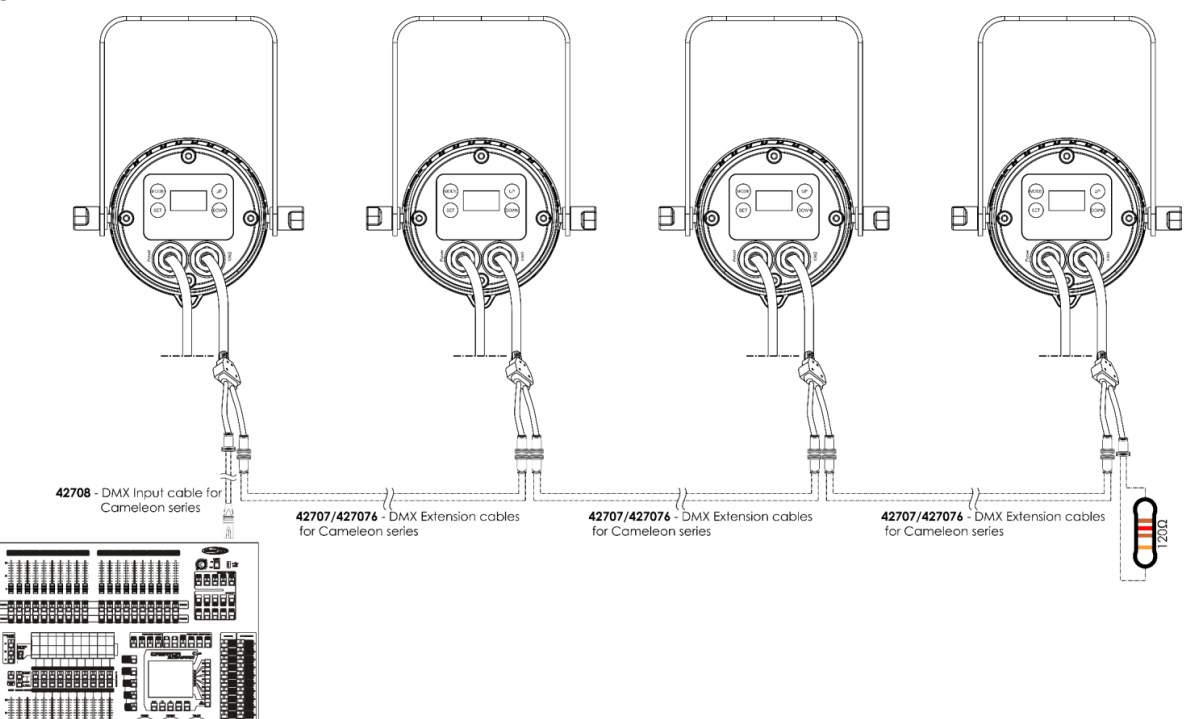

#### **Schéma 4**

**Remarque : reliez tous les câbles avant de connecter à l'alimentation électrique**

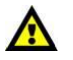

**Remarque : vous ne pouvez pas brancher un câble DMX standard directement dans la prise. Faites attention de bien utiliser le câble spécial pour la connexion DMX (42708) et les rallonges (42707 / 427076).**

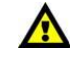

**Show te** 

### <span id="page-12-0"></span>**Câblage de l'appareil**

Vous allez avoir besoin d'une ligne de données sérielle pour générer des shows lumineux, que ce soit pour contrôler un ou plusieurs appareils par le biais d'une console DMX-512 ou pour synchroniser des shows basés sur au moins deux appareils configurés préalablement en mode maître / esclave. Le nombre combiné de canaux requis par tous les appareils sur une ligne de données sérielle détermine le nombre d'appareils que cette ligne peut prendre en charge.

**Important :** les appareils reliés à une ligne de données sérielle doivent être installés en série sur une seule ligne. Pour se conformer à la norme EIA-485, il est important de ne pas connecter plus de 30 appareils à une seule ligne de données sérielle. Le fait de connecter plus de 30 appareils sans recourir à un répartiteur opto-isolé DMX pourrait en effet détériorer le signal DMX numérique.

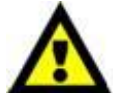

Distance maximum de ligne DMX recommandée : 100 mètres.

Nombre maximum recommandé d'appareils sur une ligne DMX : 30.

Nombre maximum d'appareils recommandé sur une liaison d'alimentation : 10 appareils en 100 V

Nombre maximum d'appareils recommandé sur une liaison d'alimentation : 20 appareils en 240 V

### <span id="page-12-1"></span>**Câblage des données**

Pour relier des appareils entre eux, vous devez utiliser des câbles de données. Vous pouvez soit acheter des câbles DMX DAP Audio certifiés directement auprès d'un revendeur / distributeur, soit en fabriquer vous-même. Si vous choisissez cette solution, veuillez utiliser des câbles de données pouvant gérer un signal de haute qualité et étant peu sensibles aux interférences électromagnétiques.

#### **Câbles de données DMX DAP Audio**

- Câble de microphone basique DAP Audio multi emploi. XLR / M 3 broches > XLR / F 3 broches. **Code commande** L01150 (1,5 m), FL013 (3 m), FL016 (6 m), FL0110 (10 m), FL0115 (15 m), FL0120 (20 m).
- Câble de données de type X DAP Audio XLR / M 3 broches > XLR / F 3 broches. **Code commande** FLX0175 (0,75 m), FLX01150 (1,5 m), FLX013 (3 m), FLX016 (6 m), FLX0110 (10 m).
- Câble DAP Audio, idéal pour les utilisateurs exigeants, bénéficiant d'une qualité audio exceptionnelle et de connecteurs fabriqués par Neutrik. **Code commande** FL71150 (1,5 m), FL713 (3 m), FL716 (6 m), FL7110 (10 m).
- Câble DAP Audio, idéal pour les utilisateurs exigeants, bénéficiant d'une qualité audio exceptionnelle et de connecteurs fabriqués par Neutrik®. **Code commande** FL7275 (0,75 m), FL72150 (1,5 m), FL723 (3 m), FL726 (6 m), FL7210 (10 m).
- Câble 110 ohms DAP Audio avec transmission des signaux numériques. **Code commande** FL0975 (0,75 m), FL09150 (1,5 m), FL093 (3 m), FL096 (6 m), FL0910 (10 m), FL0915 (15 m), FL0920 (20 m).
- Câble de données DAP Audio DMX / AES-EBU, XLR / M 5 broches > XLR / F 5 broches. **Code commande** FL08150 (1,5 m), FL083 (3 m), FL086 (6 m), FL0810 (10 m), FL0820 (20 m).
- Adaptateur DMX DAP Audio : 5 broches >3 broches. **Code commande** FLA29.
- Adaptateur DMX DAP Audio : 3 broches >5 broches. **Code commande** FLA30.
- Câble DAP Audio DMX Terminator à 3 broches. **Code commande** FLA42.
- Câble DAP Audio DMX Terminator à 5 broches. **Code commande** FLA43.

**Remarque :** utilisez les câbles DMX spéciaux pour n'importe quelle connexion DMX.

[42707](https://www.highlite.com/default/42707-dmx-extension-cable-for-cameleon-series.html) Rallonge DMX de 3 m pour la gamme Cameleon

[427076](https://www.highlite.com/default/427076-dmx-extension-cable-for-cameleon-series.html) Rallonge DMX de 6 m pour la gamme Cameleon

[42708](https://www.highlite.com/default/42708-dmx-input-cable-for-cameleon-series.html) Câble d'entrée DMX de 3 m pour la gamme Cameleon

Le Cameleon Spot Q4 peut être utilisé avec une console de contrôle en **mode contrôle** ou sans console en **mode autonome**.

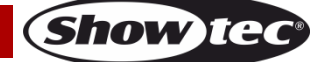

### <span id="page-13-0"></span>**Panneau de contrôle**

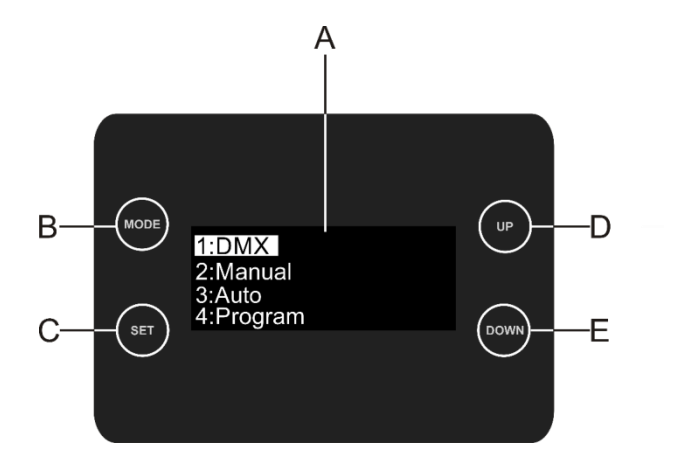

- A) Écran OLED
- B) Bouton MODE
- C) Bouton SET
- D) Bouton UP
- E) Bouton DOWN

**Schéma 5**

### <span id="page-13-1"></span>**Mode de contrôle**

Les appareils sont reliés individuellement sur un câble de transmission de données et connectés à la console de contrôle

Les appareils répondent au signal DMX de la console de contrôle. (Si vous avez sélectionné et sauvegardé une adresse DMX, la console de contrôle l'affiche automatiquement la fois suivante).

### <span id="page-13-2"></span>**Adressage DMX**

Le panneau de contrôle situé sur la face avant du socle vous permet d'assigner les adresses DMX du projecteur. Il s'agit du premier canal avec lequel le Cameleon répond à la console de contrôle. Si vous utilisez la console, retenez que l'appareil est doté de **10** canaux.

Si vous utilisez plusieurs Cameleon, assurez-vous de définir correctement l'adressage DMX.

Ainsi, l'adresse DMX du premier Cameleon devrait être **1 (001)** ; celle du second devrait être **1 + 10 = 11 (011)** ; celle du troisième devrait être **11 + 10 = 21 (021)**, etc. Assurez-vous qu'il n'y a pas de superposition entre les canaux pour pouvoir contrôler chaque Cameleon correctement. Si un ou deux Cameleon partagent une même adresse, ils fonctionneront de la même manière.

### **Contrôle :**

Après avoir défini les adresses de tous les Cameleon, vous pouvez commencer à les faire fonctionner par le biais de votre console d'éclairage.

**Remarque :** Une fois allumé, le Cameleon détecte automatiquement si des données DMX 512 sont reçues ou non. Le problème peut être lié au fait que :

- le câble XLR venant du contrôleur n'est pas connecté à l'entrée du Cameleon.
- Le contrôleur n'est pas branché ou est défectueux, le câble ou la console est défectueux ou les câbles de signaux sont permutés dans la prise entrante.

**Remarque :** il faut installer une fiche XLR (120 ohms) dans le dernier appareil afin d'assurer une transmission correcte sur la ligne de transmission de données DMX.

# **L'écran s'éteint au bout de 50 secondes**

Si vous n'appuyez sur aucun bouton pendant 50 secondes, l'affichage s'éteindra. Pour allumer l'écran, appuyez sur le bouton **MODE**, **SETUP**, **UP** ou **DOWN**.

Une fois que vous avez appuyé sur ce bouton, l'écran s'allume.

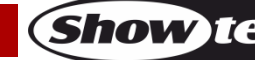

### <span id="page-14-0"></span>**Vue d'ensemble**

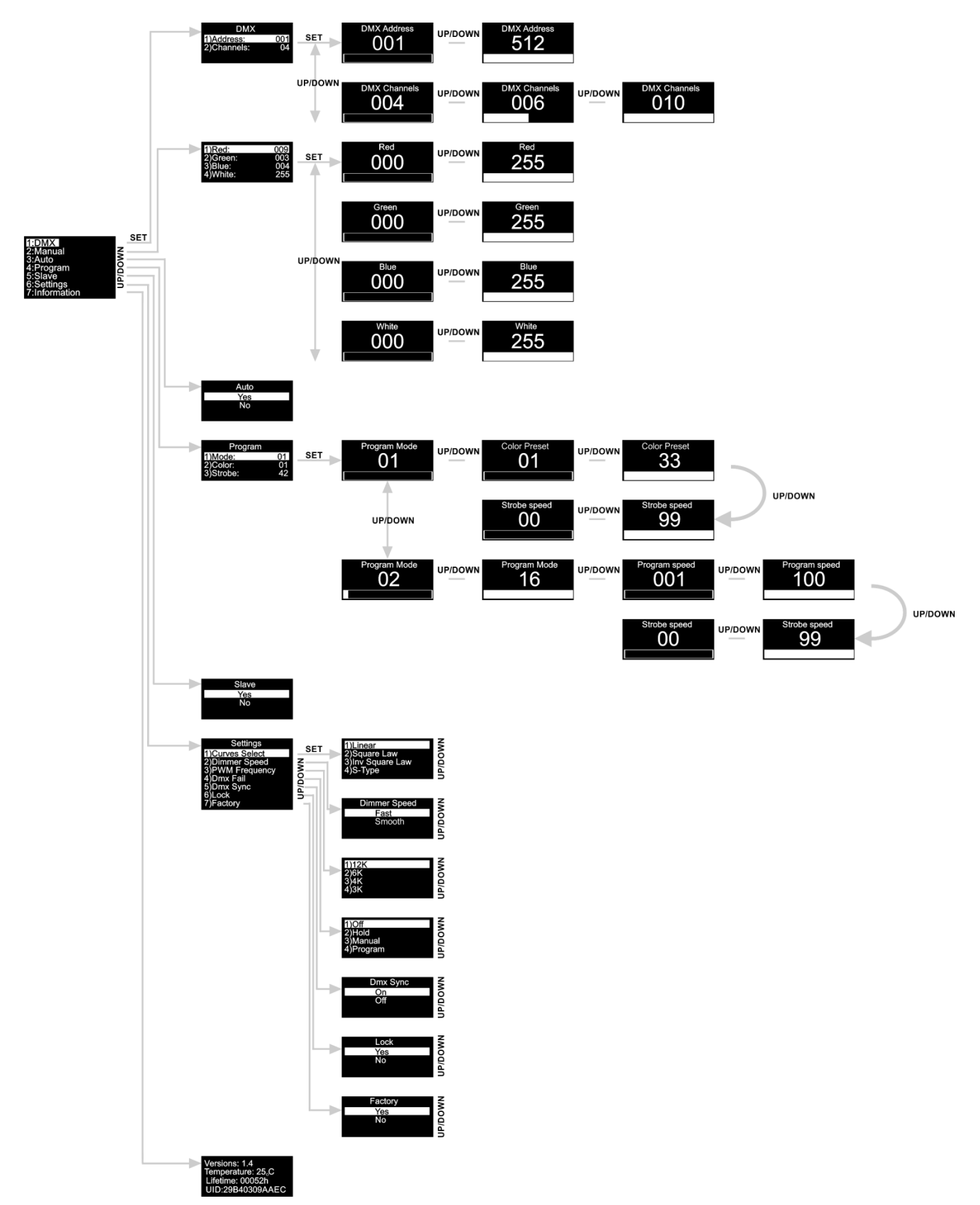

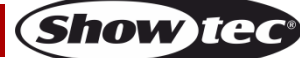

**Le Cameleon Spot Q4 affiche la version en cours du logiciel et la température actuelle au démarrage !**

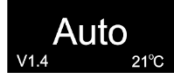

### <span id="page-15-0"></span>**Options du menu principal**

- 01) Appuyez sur le bouton **SET** pour ouvrir le menu principal**.**
- 02) Appuyez sur les boutons **UP / DOWN** pour parcourir le menu**.** L'écran affiche :

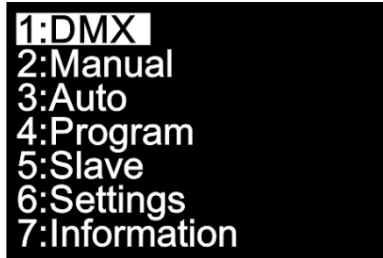

- 03) Appuyez sur le bouton **SET** pour ouvrir le menu souhaité**.**
- 04) Appuyez sur le bouton **MODE** pour revenir sur le menu précédent.

#### <span id="page-15-1"></span>**1. Adresse DMX / configuration DMX**

Ce menu vous permet de régler l'adresse de démarrage DMX de l'appareil et de sélectionner un mode de canal DMX.

- 01) Une fois dans le menu principal, appuyez sur les boutons **UP / DOWN** jusqu'à ce que l'écran affiche **DMX**.
- 02) Appuyez sur le bouton **SET** pour ouvrir le menu. L'écran affiche :

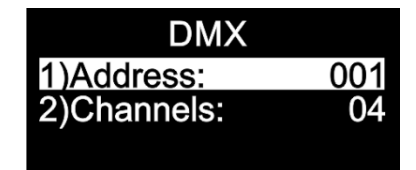

- 03) Appuyez sur les boutons **UP / DOWN** pour régler l'adresse DMX ou la configuration souhaitée.
- 04) Si vous choisissez l'adresse DMX **(2001)**, appuyez sur le bouton SET pour accéder au sous-menu.
- 05) Appuyez sur les boutons **UP / DOWN** pour régler l'adresse souhaitée. La plage de réglages est comprise entre .
- 06) Si vous choisissez la configuration DMX  $\frac{004}{\sqrt{000}}$  , appuyez sur le bouton SET pour ouvrir le sous-menu. 07) Appuyez sur les boutons **UP / DOWN** pour choisir entre .
- 

#### <span id="page-15-2"></span>**2. Mode manuel**

Ce menu vous permet de définir les couleurs statiques individuellement.

- 01) Une fois dans le menu principal, appuyez sur les boutons **UP / DOWN** jusqu'à ce que l'écran affiche **Manual**.
- 02) Appuyez sur le bouton **SET** pour ouvrir le menu. L'écran affiche :

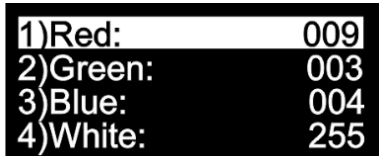

- 03) Appuyez sur les boutons **UP / DOWN** pour naviguer entre les couleurs statiques rouge, vert, bleu et blanc.
- 04) Une fois la couleur choisie, appuyez sur le bouton **SET** pour en régler l'intensité.

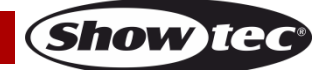

05) Appuyez sur les boutons **UP / DOWN** pour régler l'intensité des couleurs. La plage de réglages est comprise entre :

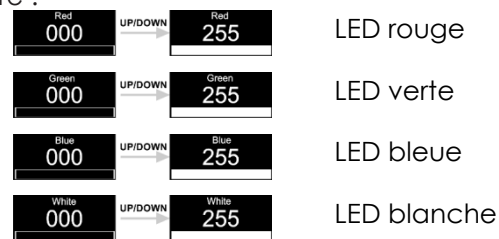

#### <span id="page-16-0"></span>**3. Programme automatique**

- Ce menu vous permet d'activer le programme automatique.
- 01) Une fois dans le menu principal, appuyez sur les boutons **UP / DOWN** jusqu'à ce que l'écran affiche **Auto**.
- 02) Appuyez sur le bouton **SET** pour ouvrir le menu. L'écran affiche :

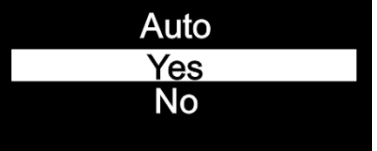

03) Si vous choisissez **Yes**, le Cameleon Spot lance immédiatement le programme automatique intégré.

#### <span id="page-16-1"></span>**4. Programmes intégrés**

- Ce menu vous permet de régler les programmes intégrés.
- 01) Une fois dans le menu principal, appuyez sur les boutons **UP / DOWN** jusqu'à ce que l'écran affiche **Program**.
- 02) Appuyez sur le bouton **SET** pour ouvrir le menu. L'écran affiche :

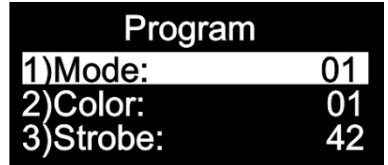

- 03) Appuyez sur les boutons **UP / DOWN** pour parcourir les programmes intégrés. La plage de réglages est comprise entre .
- 04) Si vous choisissez **101, appuyez sur les boutons UP / DOWN** pour choisir la couleur voulue ou régler la fréquence du stroboscope.
- 05) Appuyez sur les boutons **UP / DOWN** pour choisir l'une des 33 couleurs prédéfinies disponibles  $01$ .
- 06) Si vous choisissez la fréquence du stroboscope , appuyez sur le bouton **SET** pour ouvrir le sous-menu.
- 07) Appuyez sur les boutons **UP / DOWN** pour régler la fréquence du stroboscope. La plage de réglage est comprise entre  $\begin{array}{c|c} 00 & \end{array}$   $\begin{array}{c} 99 \\ \end{array}$ , de OFF à sensibilité élevée du stroboscope.
- 08) Si vous choisissez **102 40 16**, appuyez sur les boutons **UP / DOWN** pour régler la vitesse du programme et la fréquence du stroboscope.
- 09) Si vous choisissez la vitesse du programme **6001**, appuyez sur le bouton SET pour ouvrir le sousmenu.
- 10) Appuyez sur les boutons **UP / DOWN** pour régler la vitesse du programme. La plage de réglages est comprise entre **6001 (COMPRESS)**, de lent à rapide.
- 11) Si vous choisissez la fréquence du stroboscope , appuyez sur le bouton **SET** pour ouvrir le sous-menu.

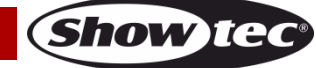

12) Appuyez sur les boutons **UP / DOWN** pour régler la fréquence du stroboscope. La plage de réglage est comprise entre  $\begin{array}{|c|c|c|c|c|c|c|c|c|}\n\hline\n\text{est composite} & \text{00} & \text{mass} \\
\hline\n\end{array}$  de OFF à sensibilité élevée du stroboscope.

#### <span id="page-17-0"></span>**5. Maître / esclave**

Ce menu vous permet de définir l'appareil comme esclave.

- 01) Une fois dans le menu principal, appuyez sur les boutons **UP / DOWN** jusqu'à ce que l'écran affiche **Slave**.
- 02) Appuyez sur le bouton **SET** pour ouvrir le menu. L'écran affiche :

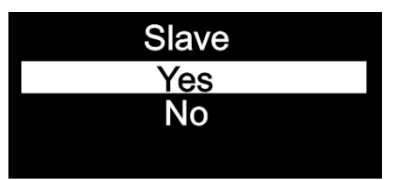

- 03) Si vous choisissez **Yes**, l'appareil devient un appareil esclave.
- 04) Si l'appareil n'a pas été configuré comme appareil esclave, il sera défini comme appareil maître. Tous les appareils esclave suivront le mouvement du maître. Si l'appareil a été configuré comme appareil esclave, son fonctionnement est identique à celui de l'appareil maître.

#### <span id="page-17-1"></span>**6. Réglages**

Ce menu vous permet de définir plusieurs réglages de l'appareil.

- 01) Une fois dans le menu, appuyez sur les boutons **UP / DOWN** jusqu'à ce que l'écran affiche **Settings**.
- 02) Appuyez sur le bouton **SET** pour ouvrir le menu. L'écran affiche :

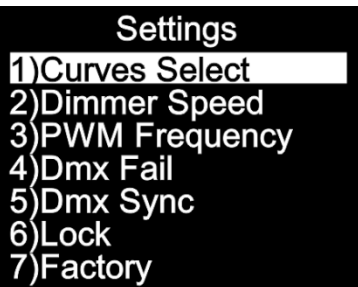

03) Appuyez sur les boutons **UP / DOWN** pour basculer entre les menus suivants : « Curves Select » (choix de courbe), « Dimmer Speed » (vitesse du variateur d'intensité), « PMW Frequency » (fréquence du taux de rafraîchissement), « DMX Fail » (dysfonctionnement du mode DMX), « DMX Sync » (synchronisation DMX), « Lock » (verrouillage) et « Factory » (paramètres d'usine).

#### <span id="page-17-2"></span>**6.1. Choix de courbe**

Ce menu vous permet de régler la variation d'intensité de l'appareil en choisissant une courbe de variation.

- 01) Appuyez sur les boutons **UP / DOWN** jusqu'à ce que l'écran affiche **Curves Select**.
- 02) Appuyez sur le bouton **SET** pour ouvrir le menu. L'écran affiche :

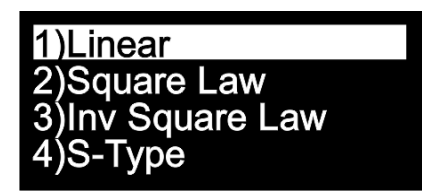

03) Appuyez sur les boutons **UP** / **DOWN** pour choisir la courbe d'atténuation souhaitée parmi les 4 disponibles :

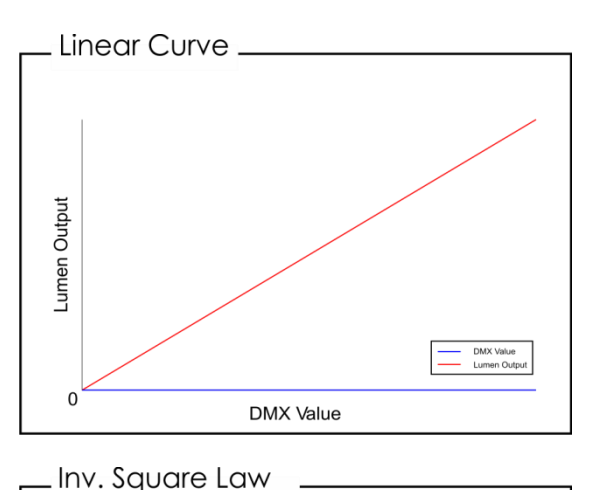

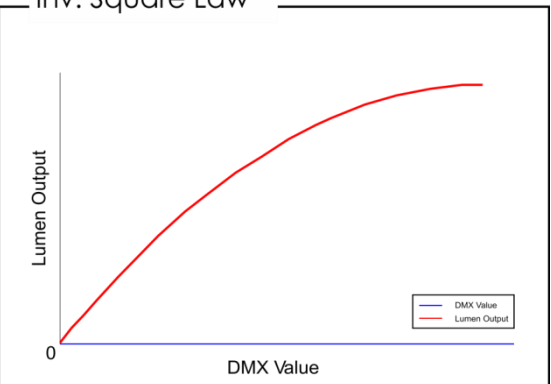

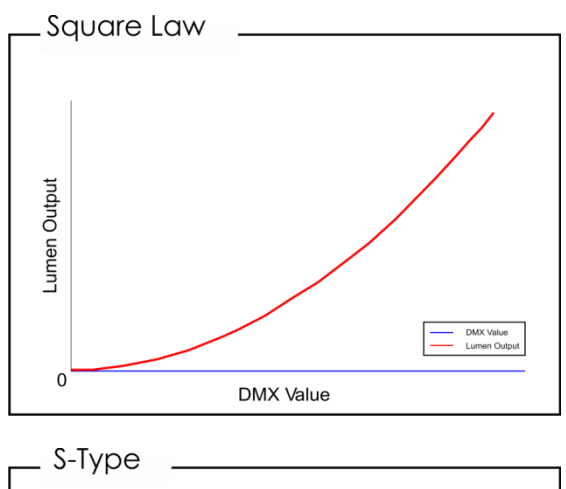

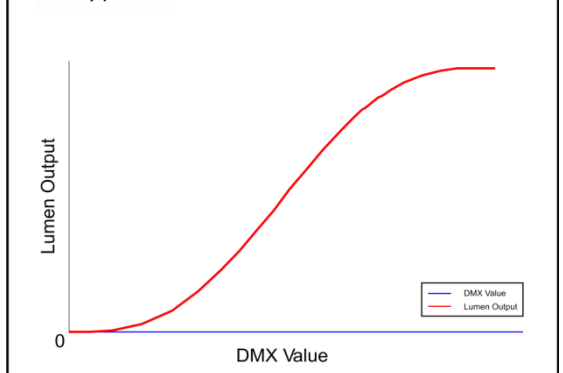

**Show TE** 

#### <span id="page-18-0"></span>**6.2. Vitesse du variateur d'intensité**

Ce menu vous permet de régler la vitesse de variation de l'appareil.

- 01) Appuyez sur les boutons **UP / DOWN** jusqu'à ce que l'écran affiche **Dimmer Speed**.
- 02) Appuyez sur le bouton **SET** pour ouvrir le menu. L'écran affiche :

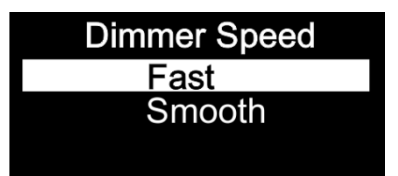

03) Appuyez sur les boutons **UP / DOWN** pour choisir **Fast** (rapide) ou **Smooth** (lent).

#### <span id="page-18-1"></span>**6.3. Fréquence du taux de rafraîchissement**

Ce menu vous permet de régler la fréquence du taux de rafraîchissement de l'appareil.

- 01) Appuyez sur les boutons **UP / DOWN** jusqu'à ce que l'écran affiche **PWM Frequency**.
- 02) Appuyez sur le bouton **SET** pour ouvrir le menu. L'écran affiche :

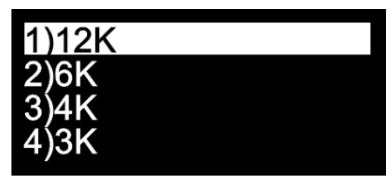

03) Appuyez sur les boutons **UP / DOWN** pour choisir entre les 4 options.

### <span id="page-18-2"></span>**6.4. Dysfonctionnement du mode DMX**

- Ce menu vous permet de régler le comportement de l'appareil en cas d'erreur du signal DMX.
- 01) Appuyez sur les boutons **UP / DOWN** jusqu'à ce que l'écran affiche **Dmx Fail**.
- 02) Appuyez sur le bouton **SET** pour ouvrir le menu. L'écran affiche :

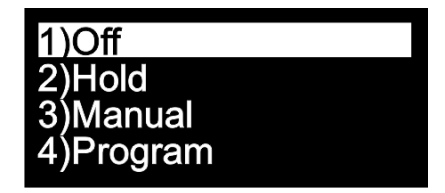

- 03) Appuyez sur les boutons **UP / DOWN** pour choisir entre les 4 options.
- 04) Si vous choisissez **Off**, l'appareil s'éteint en cas d'erreur du signal DMX.
- 05) Si vous choisissez **Hold**, l'appareil utilise le dernier signal DMX de travail avant l'erreur de signal DMX, afin que la performance ne soit pas interrompue.
- 06) Si vous choisissez **Manual**, l'appareil utilise le dernier réglage en mode manuel avant l'erreur du signal DMX.
- 07) Si vous choisissez **Program**, l'appareil utilise le dernier réglage en mode programme avant l'erreur du signal DMX.

#### <span id="page-19-0"></span>**6,5. DMX Sync (synchronisation DMX)**

Ce menu vous permet de régler la synchronisation DMX de l'appareil.

- 01) Appuyez sur les boutons **UP / DOWN** jusqu'à ce que l'écran affiche **Dmx Sync**.
- 02) Appuyez sur le bouton **SET** pour ouvrir le menu. L'écran affiche :

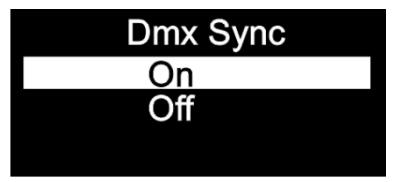

- 03) Appuyez sur les boutons **UP / DOWN** pour choisir **On** ou **Off**.
- 04) L'option Sync est un outil aidant à conserver plusieurs appareils en synchronisation lors de leur utilisation en mode maître-esclave.
- 05) Si vous choisissez **On**, la fonction de synchronisation est activée (recommandé).
- 06) Si vous choisissez **Off**, la fonction synchronisation n'est pas activée.

#### <span id="page-19-1"></span>**6.6. Verrouillage**

Ce menu vous permet de vérifier si le verrouillage de sécurité est bien activé.

- 01) Appuyez sur les boutons **UP / DOWN** jusqu'à ce que l'écran affiche **Lock**.
- 02) Appuyez sur le bouton **SET** pour ouvrir le menu. L'écran affiche :

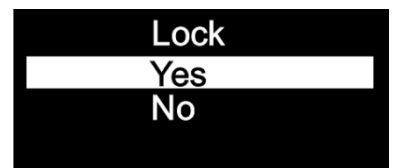

- 03) Appuyez sur les boutons **UP / DOWN** pour choisir **Yes** ou **No**.
- 04) Si vous choisissez **Yes** et confirmez avec le bouton **SET**, l'appareil entre en mode verrouillage. Vous devez maintenant indiquer le mot de passe afin d'accéder au menu. Appuyez simultanément sur le bouton **MODE** et **SET** pendant 3 secondes, et vous arriverez au menu principal.
- 05) Si vous choisissez **No**, le menu principal n'est pas verrouillé.

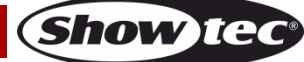

#### <span id="page-20-0"></span>**6.7. Paramètres d'usine**

Ce menu vous permet de restaurer les paramètres d'usine de l'appareil.

- 01) Appuyez sur les boutons **UP DOWN** jusqu'à ce que l'écran affiche **Factory**.
- 02) Appuyez sur le bouton **SET** pour ouvrir le menu. L'écran affiche :

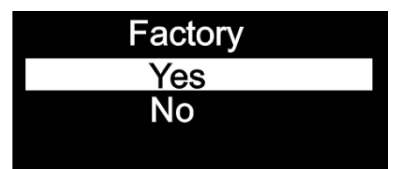

- 03) Appuyez sur les boutons **UP / DOWN** pour choisir **Yes** ou **No**.
- 04) Si vous choisissez **Yes** et confirmez avec le bouton **SET**, les paramètres d'usine de l'appareil sont restaurés.
- 05) L'appareil réutilise alors le programme automatique intégré.
- 06) Si vous choisissez **No**, l'appareil continue à utiliser les réglages en cours.

#### <span id="page-20-1"></span>**7. Informations**

Ce menu vous permet de visualiser plusieurs types d'informations concernant l'appareil.

- 01) Une fois dans le menu principal, appuyez sur les boutons **UP / DOWN** jusqu'à ce que l'écran affiche **Information**.
- 02) Appuyez sur le bouton **SET** pour ouvrir le menu. L'écran affiche :

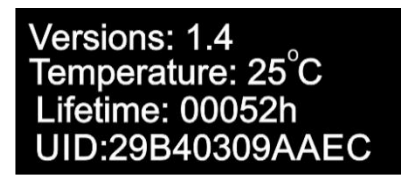

03) Vous pouvez désormais voir la version du logiciel actuellement installée, la température, la durée de vie des LEDs et le code de l'appareil.

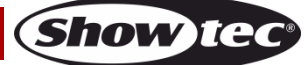

### <span id="page-21-0"></span>**Canaux DMX**

#### <span id="page-21-1"></span>**4 Canaux DMX**

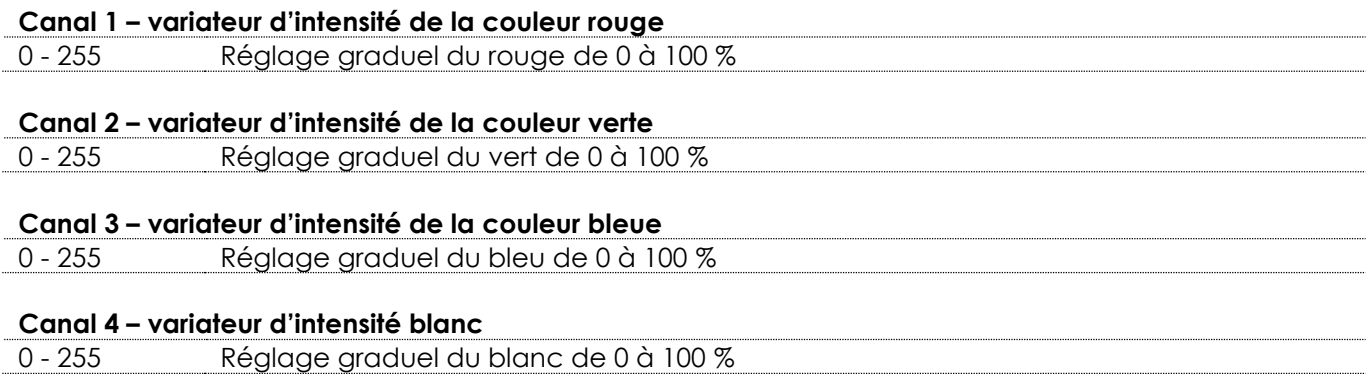

#### <span id="page-21-2"></span>**6 Canaux DMX**

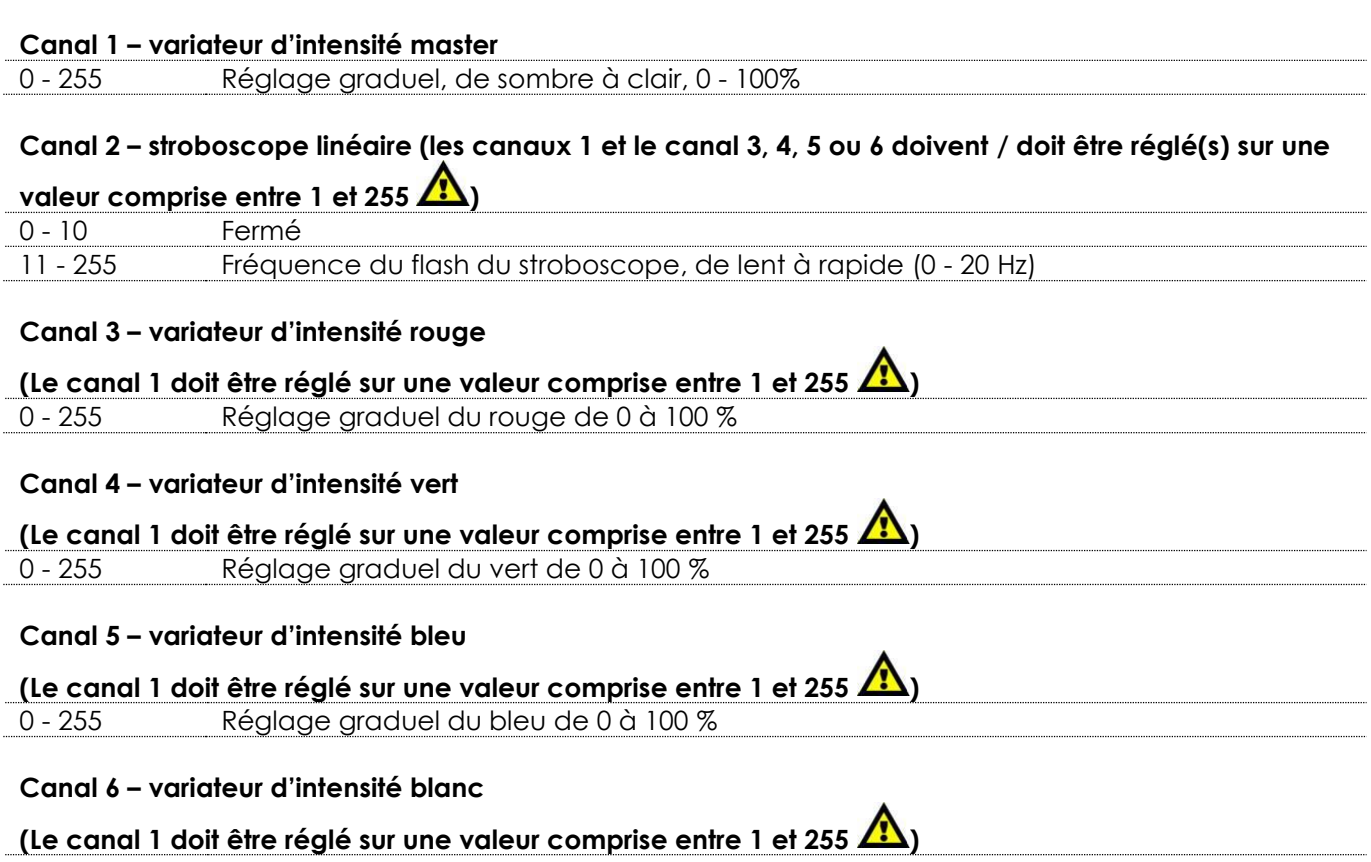

0 - 255 Réglage graduel du blanc de 0 à 100 %

#### <span id="page-22-0"></span>**10 Canaux DMX**

# **Canal 1 – variateur d'intensité master** - 255 Réglage graduel, de sombre à clair, 0 - 100%

#### **Canal 2 – stroboscope linéaire (les canaux 1 et 7, le canal 8, 9 ou 10 doivent / doit être réglé(s) sur une valeur comprise entre 1 et 255 ; le canal 4 sur une valeur comprise entre 8 et 255 et le canal 5 sur une**

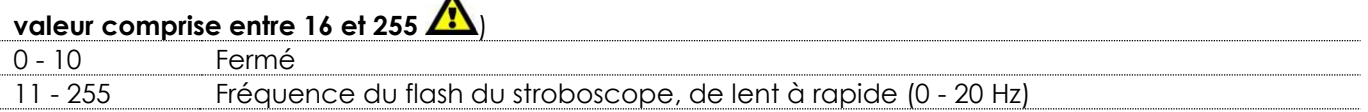

**Canal 3 – stroboscope avec pulsation (les canaux 1 et 7, le canal 8, 9 ou 10 doivent / doit être réglé(s) sur une valeur comprise entre 1 et 255 ; le canal 4 sur une valeur comprise entre 8 et 255 et le canal 5** 

### sur une valeur comprise entre 16 et 255

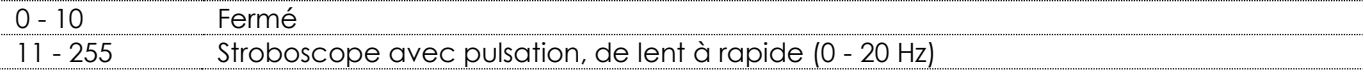

### Canal 4 – couleurs prédéfinies (le canal 1 doit être réglé sur une valeur comprise entre 1 et 255 **A)**

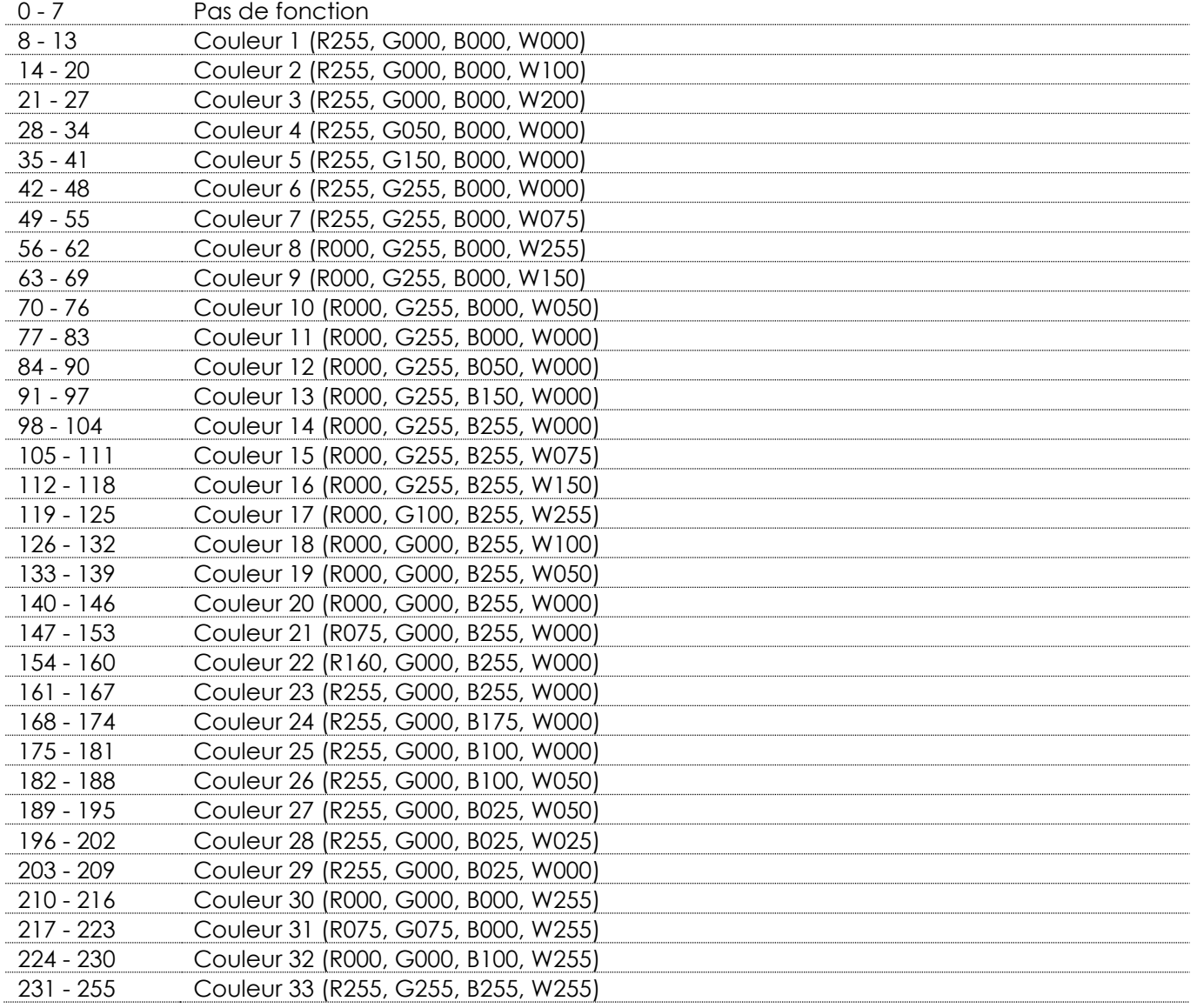

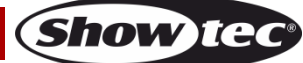

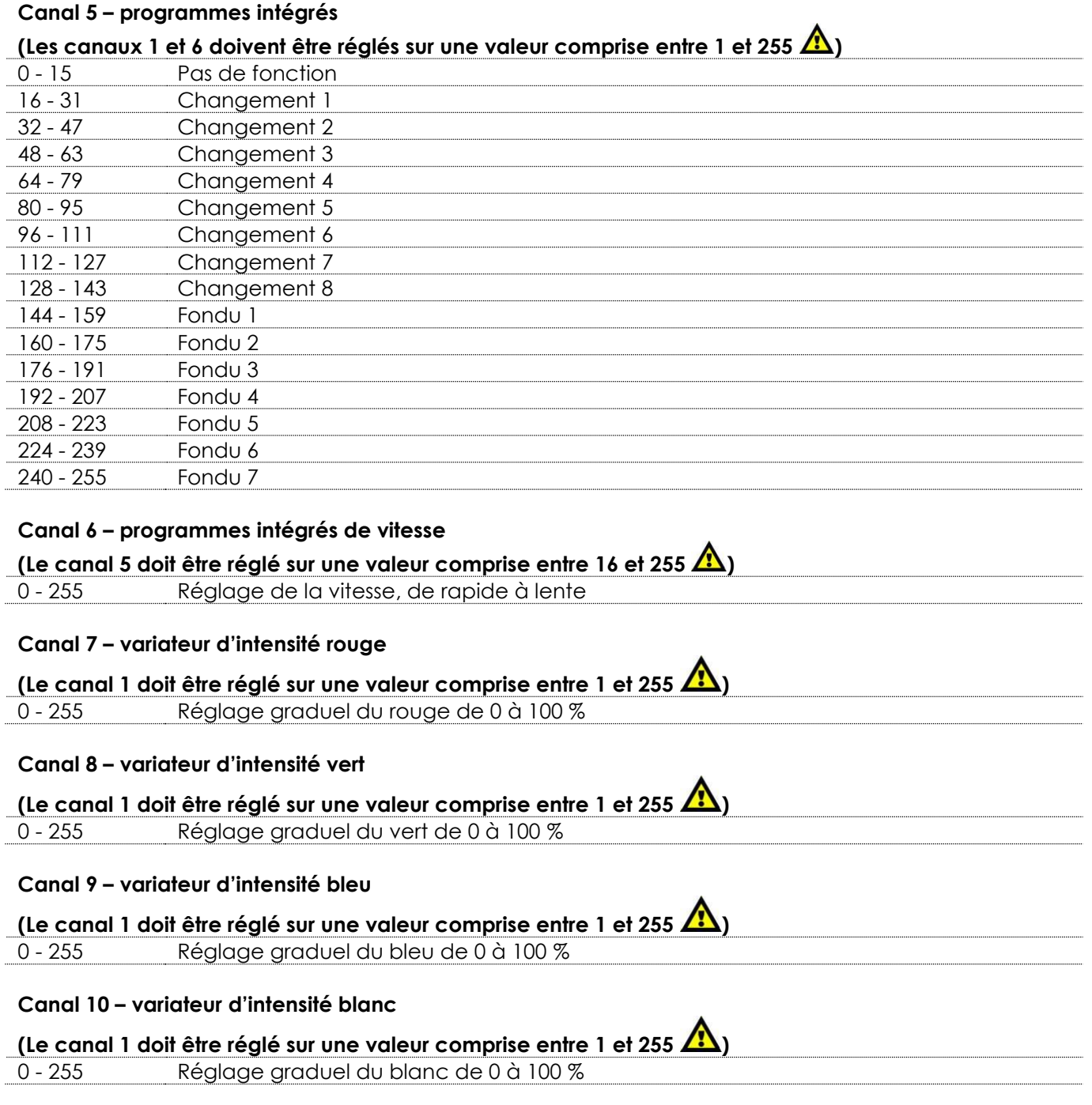

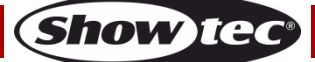

### <span id="page-24-0"></span>**Maintenance**

L'utilisateur doit s'assurer que les installations techniques et de sécurité sont contrôlées par un expert chaque année au cours d'un test d'acceptation.

L'utilisateur doit s'assurer que les installations liées à la sécurité et techniques sont inspectées chaque année par une personne qualifiée.

Il faut tenir compte des points suivants durant l'inspection :

- 01) Toutes les vis utilisées pour l'installation de l'appareil ou des parties de celui-ci doivent être bien vissées et ne pas être corrodées.
- 02) Les boîtiers, fixations et systèmes d'installation ne devront comporter aucune déformation.
- 03) Les pièces mécaniques mobiles, les essieux ou les goupilles par exemple, ne devront présenter aucune trace d'usure.
- 04) Les cordons d'alimentation ne devront présenter aucune trace de dommage ou de fatigue des matériaux.

Le Cameleon Spot Q4 ne requiert presque aucune maintenance. Cependant, vous devez veiller à ce que l'appareil reste propre.

Si tel n'est pas le cas, la luminosité de l'appareil pourrait être réduite de manière significative. Débranchez la prise de courant puis nettoyez le couvercle à l'aide d'un chiffon humide. Ne plongez sous aucun prétexte l'appareil dans un liquide. Nettoyez la lentille avec un nettoyant vitres et un chiffon doux. N'utilisez ni alcool ni solvants.

La lentille frontale doit être nettoyée chaque semaine car le liquide fumigène tend à accumuler des résidus, ce qui provoque la réduction rapide de la luminosité.

Assurez-vous que les branchements sont propres. Débranchez l'alimentation électrique et nettoyez les connexions DMX à l'aide d'un chiffon humide. Assurez-vous que les connexions sont parfaitement sèches avant de connecter le matériel ou de le brancher sur l'alimentation électrique.

## <span id="page-24-1"></span>**Résolution des problèmes**

Ce guide de résolution des problèmes vise à vous aider à résoudre des problèmes simples. Pour ce faire, vous devez suivre les étapes suivantes dans l'ordre afin de trouver une solution. Dès que l'appareil fonctionne à nouveau correctement, ne suivez plus les étapes suivantes.

### <span id="page-24-2"></span>**Absence de lumière**

Si l'effet lumineux ne fonctionne pas bien, confiez-en la réparation à un technicien.

- Il se peut que le problème soit lié : à l'alimentation, à la LED ou au fusible interne.
- 01) Alimentation. Vérifiez que l'appareil est branché sur la bonne alimentation.
- 02) La LED Rapportez le Cameleon Spot à votre revendeur Showtec.
- 03) Fusible interne. Rapportez le Cameleon Spot à votre revendeur Showtec.
- 04) Si tout ce qui est mentionné ci-dessus semble fonctionner correctement, rebranchez l'appareil.
- 05) Si vous ne parvenez pas à déterminer la cause du problème, n'ouvrez en aucun cas le Cameleon Spot, cela pourrait abîmer l'unité et annuler la garantie.
- 06) Rapportez l'appareil à votre revendeur Showtec.

### <span id="page-24-3"></span>**Absence de réponse au DMX**

Il se peut que le problème soit lié au câble ou aux connecteurs DMX ou à un mauvais fonctionnement de la console ou de la carte DMX d'effets lumineux.

- 01) Vérifiez le réglage DMX. Assurez-vous que les adresses DMX sont correctes.
- 02) Vérifiez le câble DMX : débranchez l'appareil, changez le câble DMX puis reconnectez l'appareil à l'alimentation. Essayez à nouveau votre console DMX.
- 03) Déterminez si la console de contrôle ou l'effet lumineux est en cause. Le contrôleur fonctionne-t-il correctement avec d'autres produits DMX ? Si ce n'est pas le cas, vous devez le faire réparer. S'il fonctionne correctement avec d'autres produits DMX, amenez le câble DMX et l'effet lumineux à un technicien qualifié.

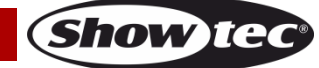

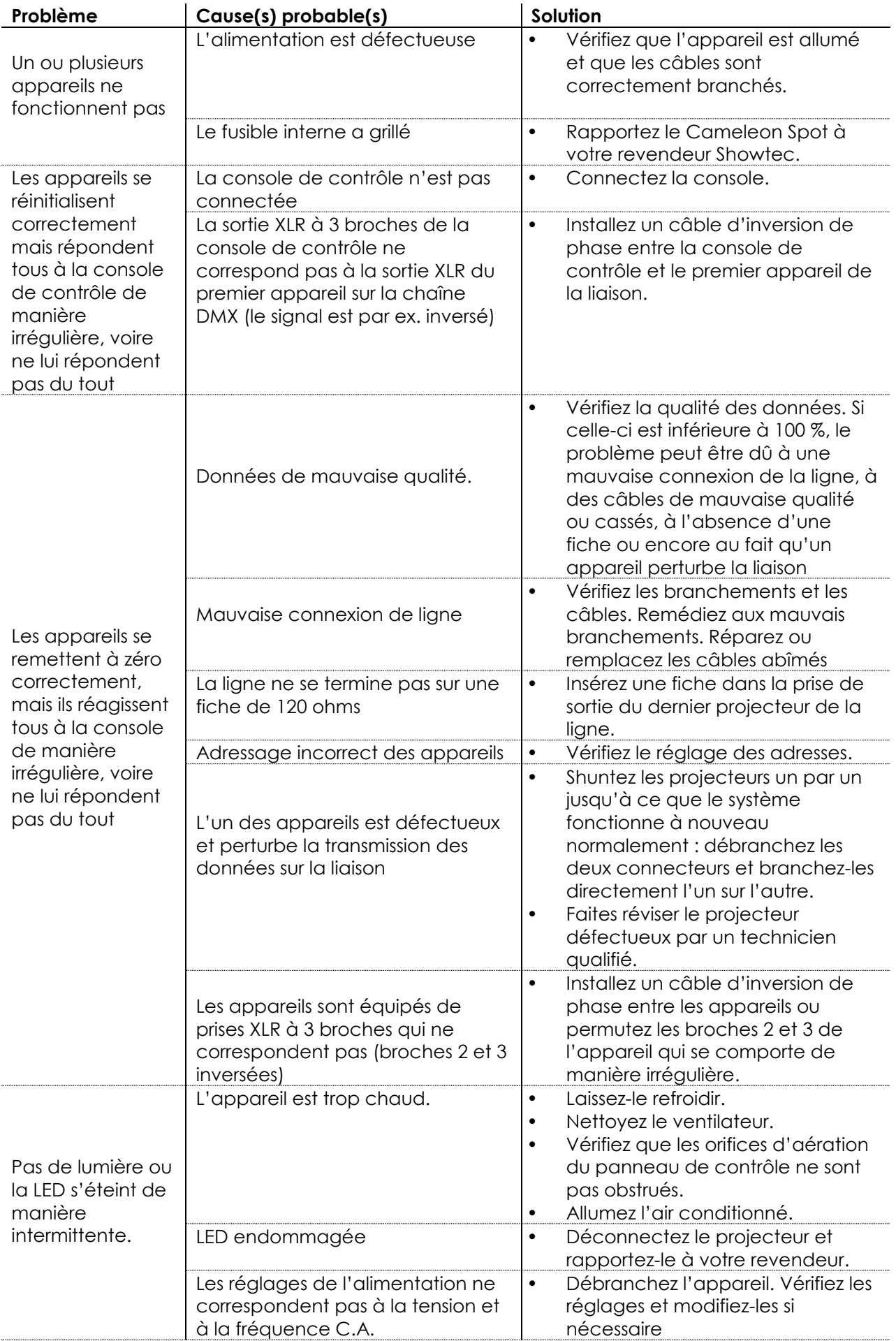

Show tee

# <span id="page-26-0"></span>**Spécifications du produit**

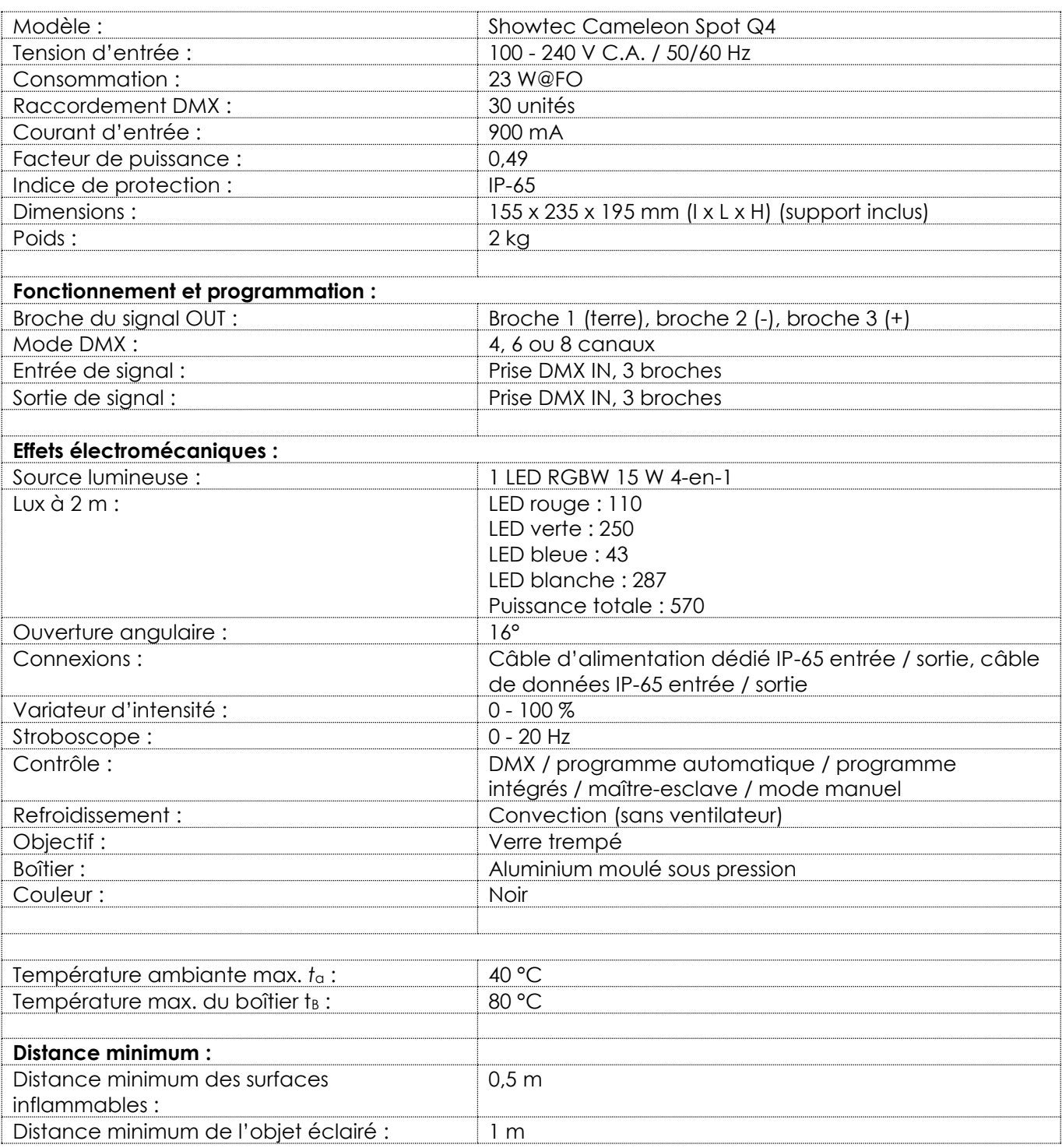

La conception et les caractéristiques du produit sont soumises à modification sans avis préalable.

 $C \in$ 

Site web : [www.Showtec.info](http://www.showtec.info/) Adresse électronique : [service@highlite.com](mailto:service@highlite.com)

**Show tec** 

# <span id="page-27-0"></span>**Dimensions**

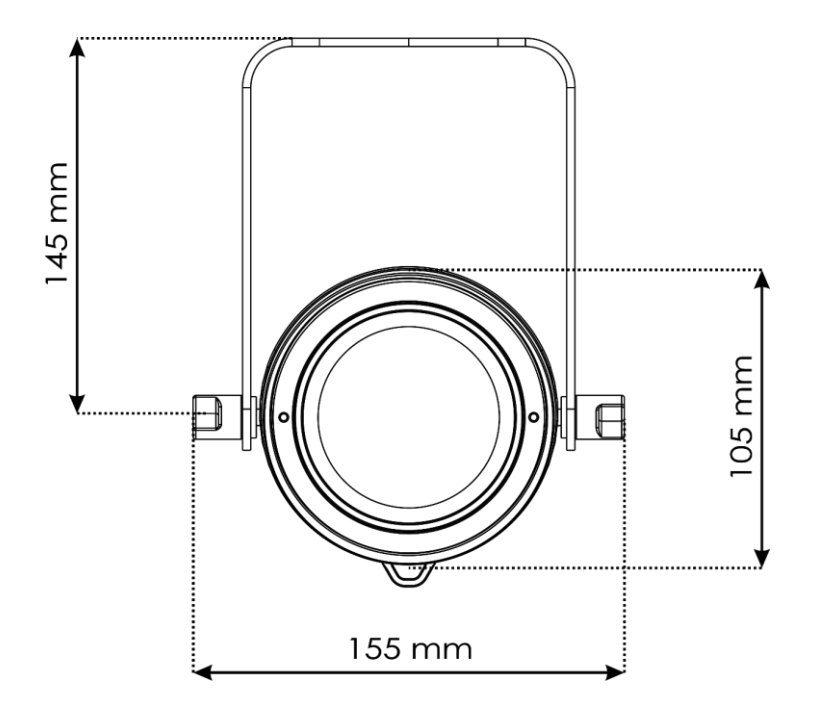

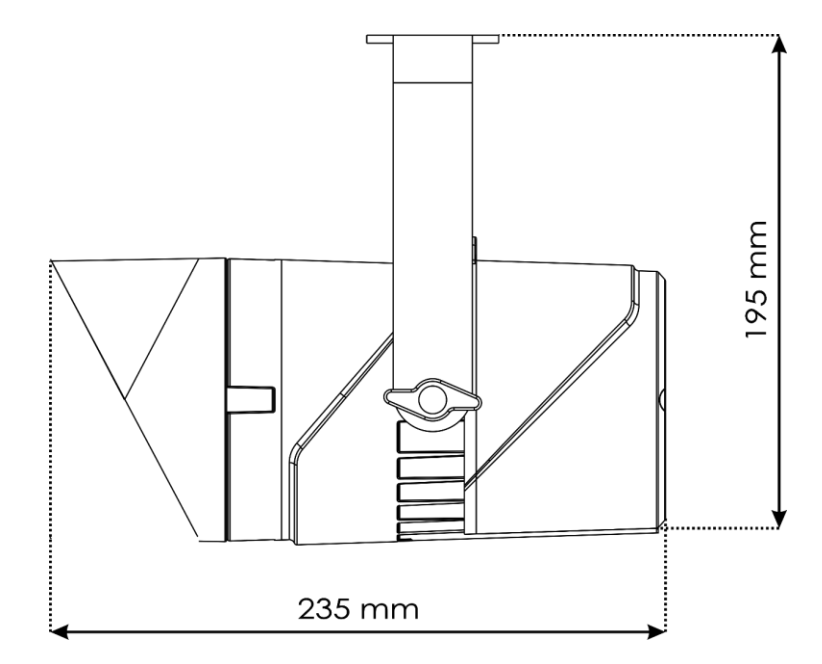

<span id="page-28-0"></span>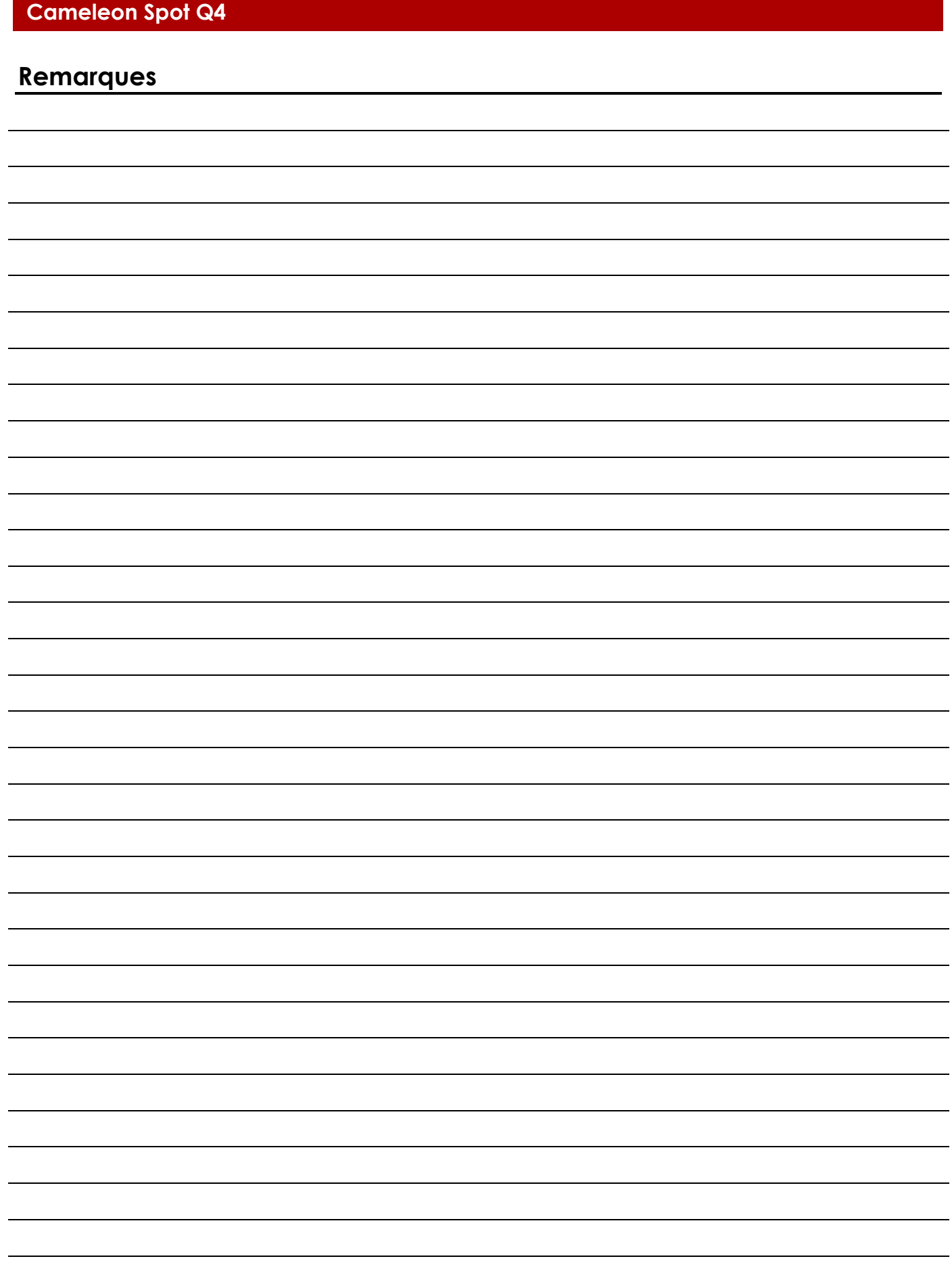

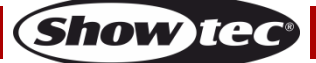

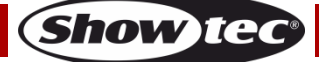

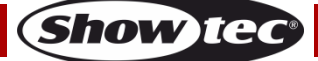

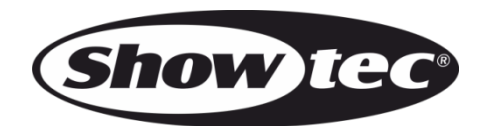

**©2019 Showtec**